# et also det al. 1902<br>Det bodred Motorstyrningskort

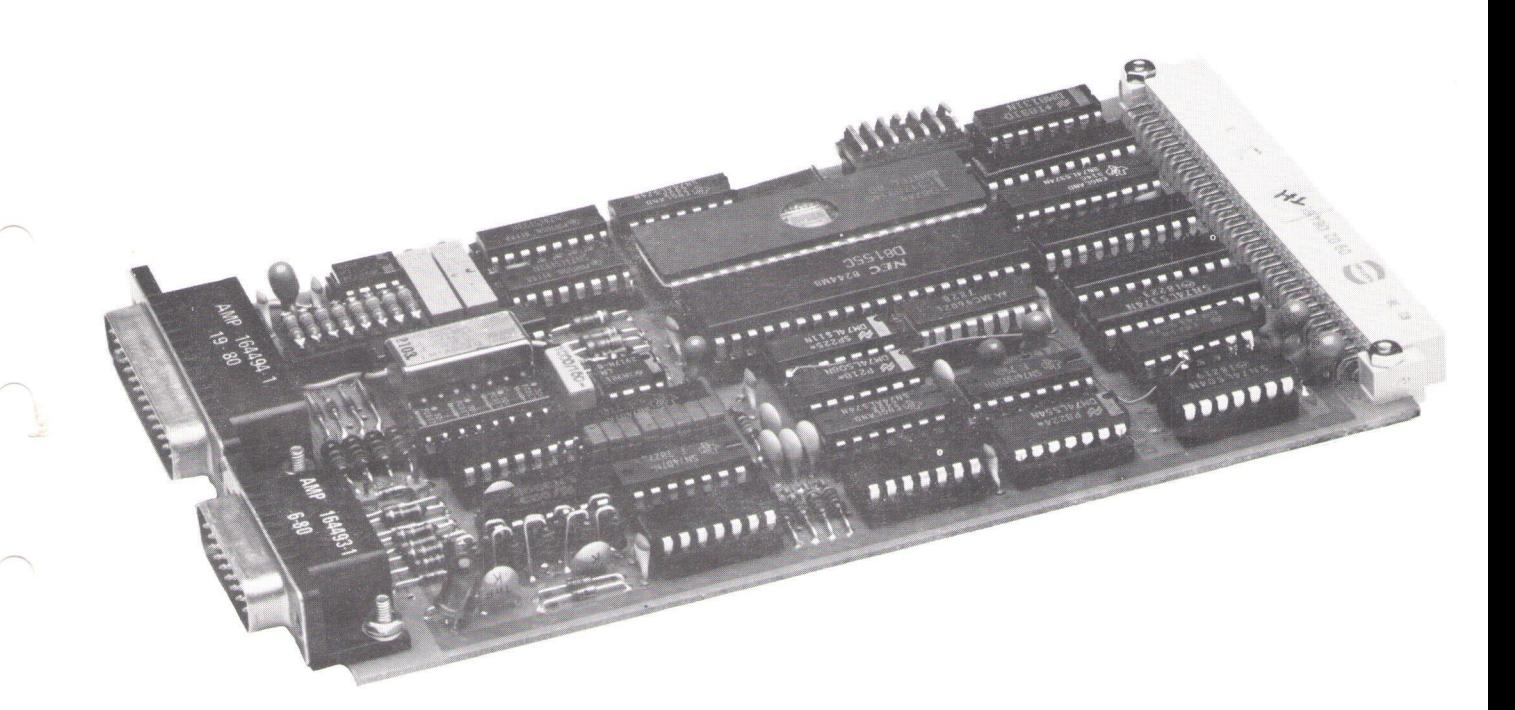

torstyrningskort i serien Data- styrning och övervakning och 4002 kan antingen styra med Board 4680. 4002 är ett I/O-kort detta implementeras med hjälp maxfart eller med ramper för som är designat för att arbeta i av en en industriell miljö och för att 8748.

Kortet kan användas i ett brett rustning via en analog utgång, i kontrollerander i kontrolleras direkt av proc<br>fält av applikationer, allt från reglerområdet +/-10 mVolt — på kortet. fält av applikationer, allt från beräkningskontroll till alla typer  $+V$ -10 Volt. Positionsinformation<br>av positionering och DC-styrning till 4002 erhålls via pulsgivare. av positionering och DC-styrning där en värddator, typ DataBoard 4680 eller ABC 80/800, handhar övervakningen av processen. Kortet kontrollerar positione-

Några exempel på användnings- | områden: 4680

- 
- Rörliga montage- och test-

Kortet 4002 är ett intelligent mo- Kortet innehåller intelligens för finns på kortet.<br>Torstyrningskort i serien Data- styrning och övervakning och 4002 kan antingen styra med

Beskrivning Uppbyggnad Riktningsdetektor och räknare<br>Kerket innehåller intelligens för finns på kortet.

en industriell miljö och för att <sup>8748.</sup> Ett och Direkt till kortet ansluts givare för dr profylla industriella krav.<br>Kortet medger styrning av en ut- ändstopp och nödstopp, dessa Kortet medger styrning av en ut-<br>rustning via en analog utgång, i — kontrolleras direkt av processorn

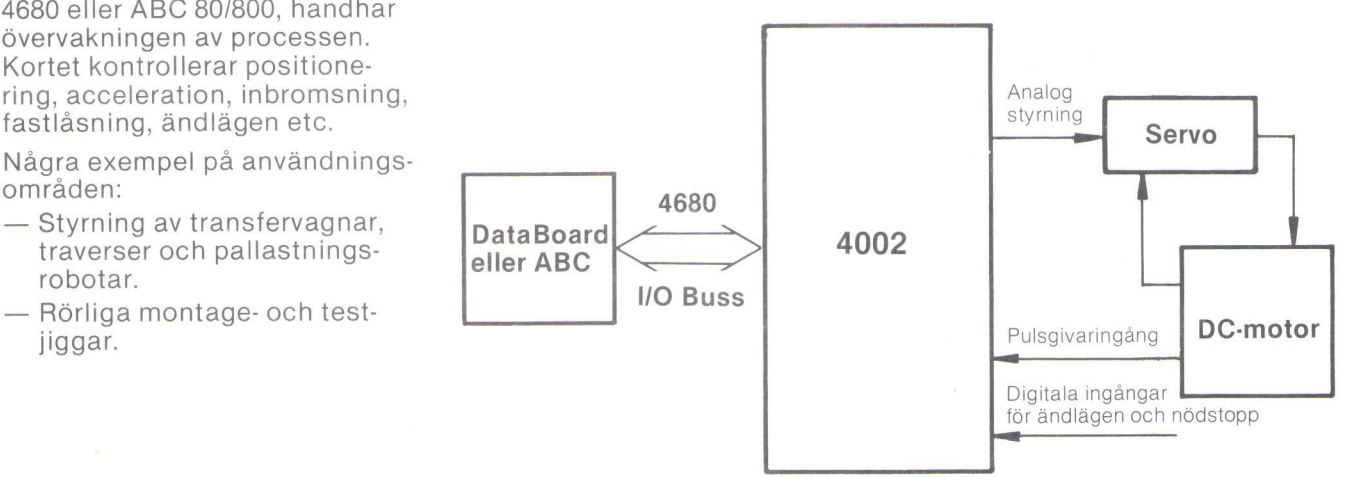

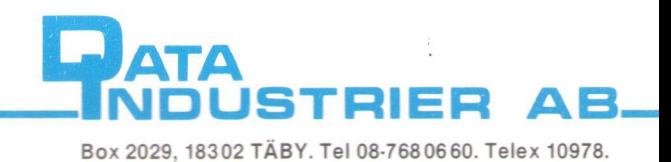

# Blockschema

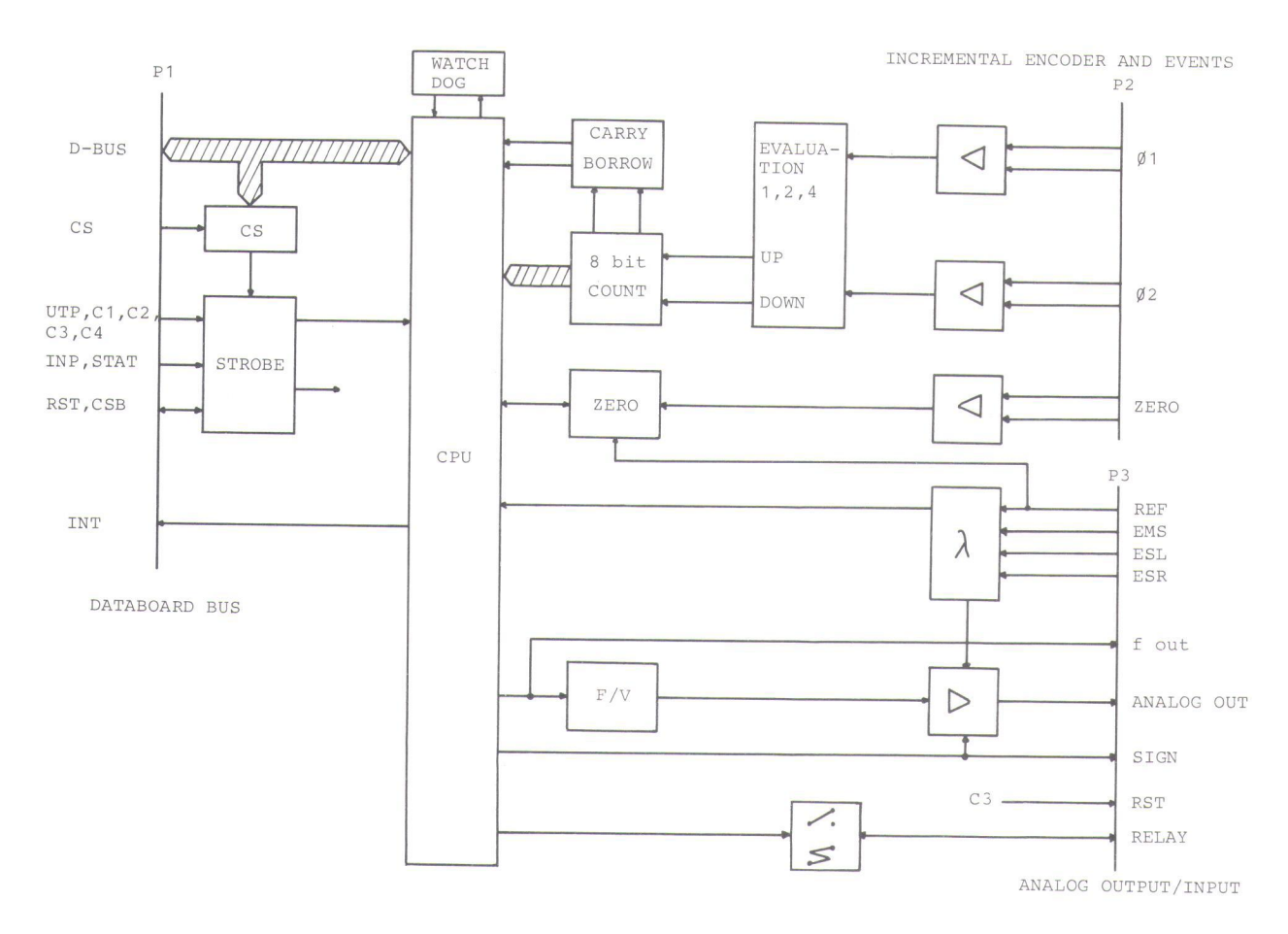

# Programfunktioner Tekniska data

Programvaran i 8748 handhar ett M antal funktioner vilka nås via enkla kommandon på<br>4680-bussen. Exempel på dessa 4680-bussen. Exempel på dessa <sub>A</sub><br>kommandon är:<br>- Relativ positionering absolut - S

Relativ positionering, absolut positionering, sätt hemmaläge, hastighet, acceleration, retardation, start, stopp, status, hysteres, låsning.

Reglering av hastighet sker i 1024 steg med hastighetskommando. När accelerations- och retardationsberäkningen görs på kortet regleras hastigheten i  $24 + 24$  intervall.

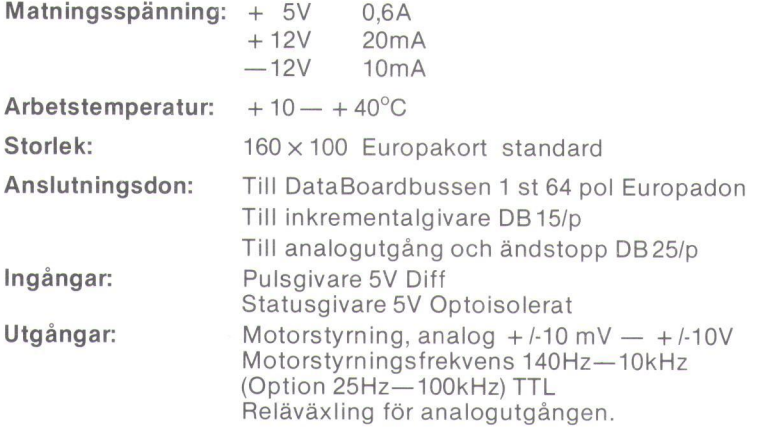

DIAB<sup>1</sup>

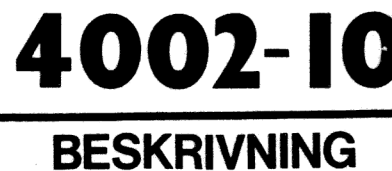

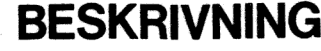

# MOTORSTYRNINGSKORT

**DataBoard** 

# 87-4002-10 (A)

jan 85

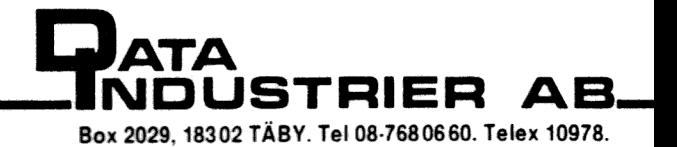

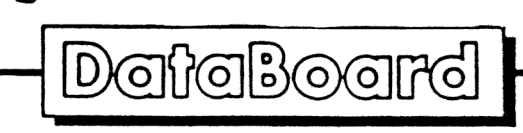

85-01-20

# Angående DataBoard Counter & positioning unit 4002.

Countposit kortet 4002 har i dagarna uppdaterats. Uppdateringen består av ett kretsbyte som förbättrar analogutgångens prestanda. Kortets funktion påverkas ej. Gällande revision är 4002-20. |

Bifogade kortbeskrivning har beteckningen 4002-10. Den gäller dock fortfarande på alla punkter.

Dataindustrier AB

Thomas Högenes

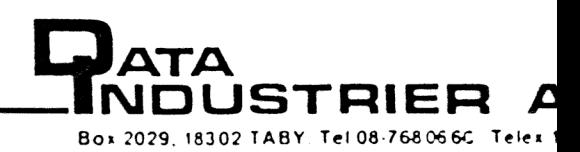

 $\rightarrow$ 

# INNEHALLSFÖRTECKNING

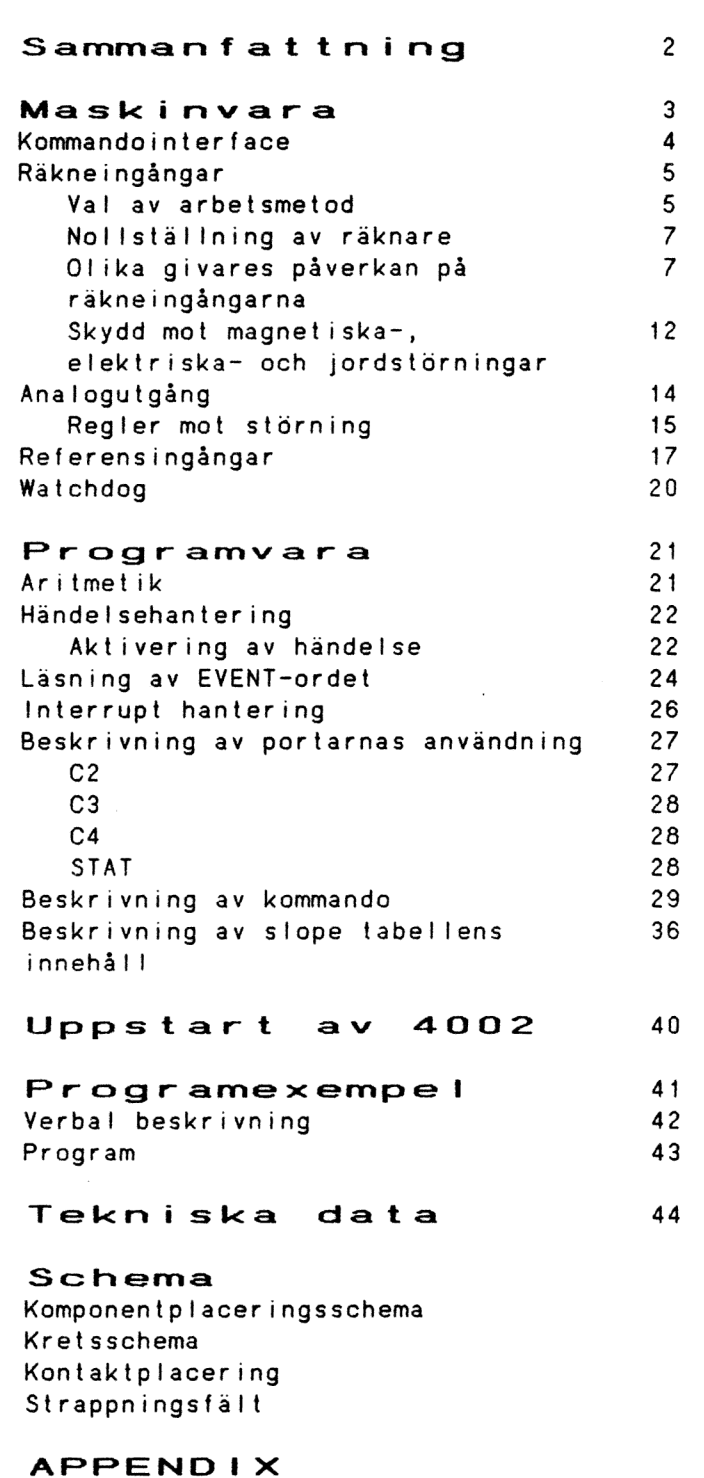

Exempel på inkoppling av servosystem till 4002 Inkoppling av diverse givare

 $\ddot{\phantom{a}}$ 

#### Sammanfattning

Kortet 4002 kan tillsammans med en värddator utföra motorstyrning och positionering av ett mekaniskt system. Kortet beräknar ärvärdet från den positioneringsinformation som den får via pulsagivare eller inkrementalgivare. Riktningdetektor och räknare finns på kortet. Kortet sköter styrningen via en analog utgång 10mV - 10V. Styrningen kan antingen ske med maxfart eller med ramper för acceleration och retardation. Direkt till kortet ansluts givare för ändstopp och nödstopp som kontrolleras direkt av processorn på kortet.

Något låst servosystem är det inte, utan den överordnande värddatorn har hela tiden kontroll över kortet 4002.

Kabeln till servot kan vid låg störmiljö vara 100m. Vid hög störmiljö bör ett yttre optoavskilt system användas.

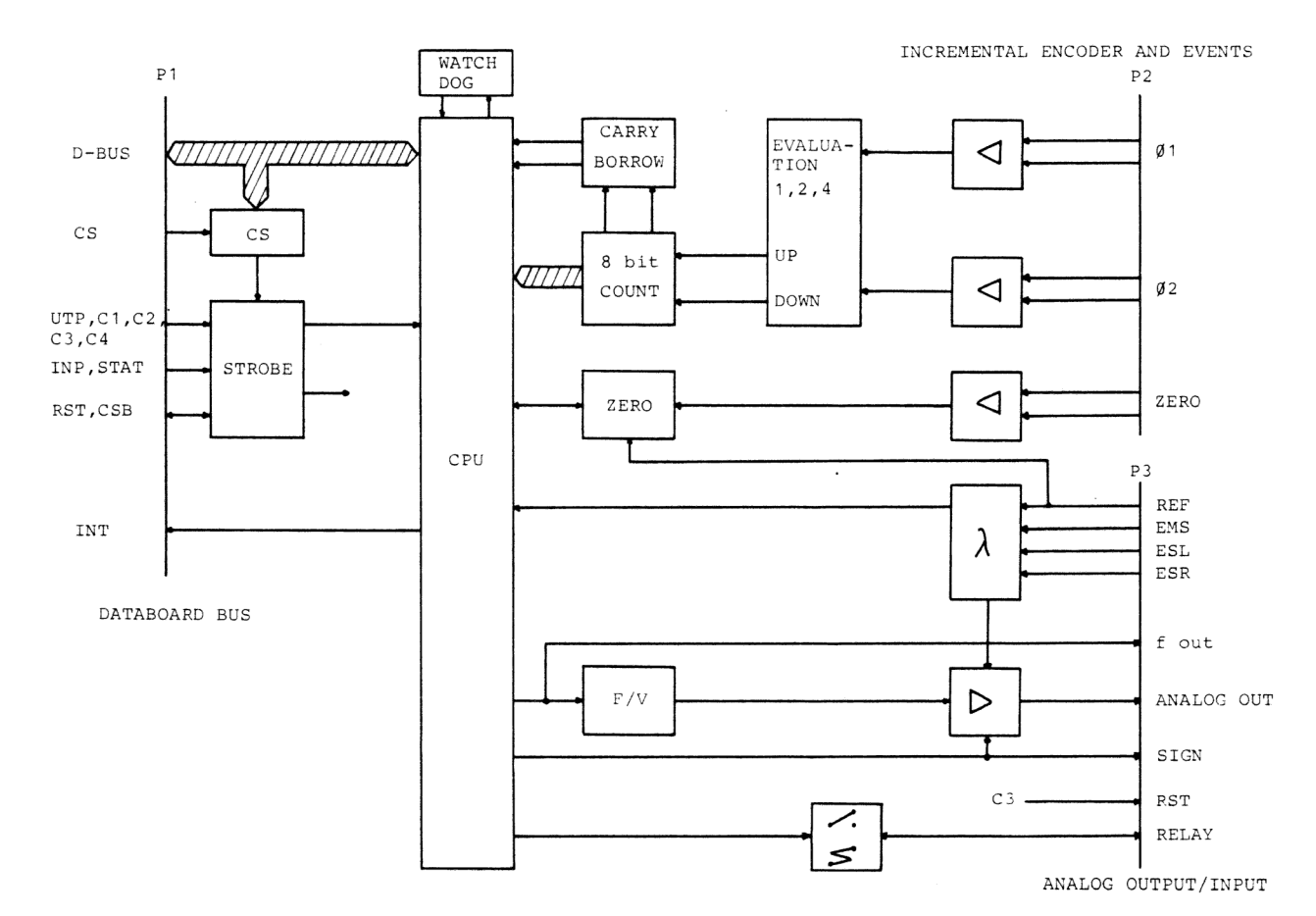

### Blockschema

#### Maskinvara

Maskinvaran på kortet 4002 kan delas in i fem delar, var och en med sin speciella funktion, se blockschema.

Ett kommandointerface som sköter den asynkrona kommunikationen mot DataBoard-bussen.

En räknardel som beräknar ärvärdet från information från yttre inkrementalpulsgivare.

En analogdel som skickar ut en börvärdessignal dels som en frekvens och dels som en proportionell spänning.

En referensdel som synkroniserar mot de externa villkoren.

Slutligen finns det en watchdog som övervakar att processorn inte har låst sig.

#### Kommando interface

Kortet väljs in med kanalval. Utvalt kort ekar en CSB-signal till DataBoard-bussen.

Kommandona från värddatorn erhålles via DataBord-bussen. Denna buss består av en databuss (8 bitar) och 7 st strobe-signaler OUT, C1, C2, C3, C4, INP och STAT.

Reset kan antingen göras för hela l/O-sidan, via I /O-RST (CINP 7), eller selektivt för enbart kortet, via signalen C3. Dessutom kan CPU-reset fås från kortets egen Watchdog.

4002-kortet kan sättas upp så att det genererar interrupt till värddator för vissa händelser på kortet.

 $\overline{4}$ 

#### Räkneingångarna

För att räkna yttre händelser finns två principiella arbetsmetoder.

Metod 1.

Pulsräkning med två ingångar, en för att räkna upp och en för att räkna ner.

Metod 2.

Inkremental räkning med hjälp av inkrementalpulsgivare med faldning (multiplicering) 1,2,4.

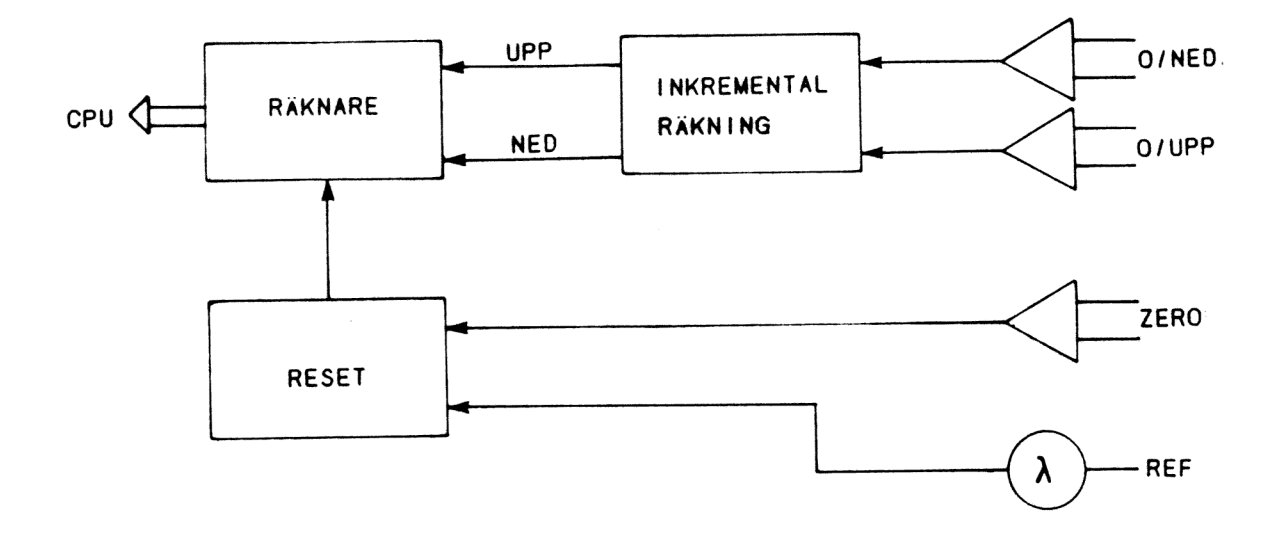

#### Val av arbetsmetod

Valet av arbetsmetod bestäms med ett strappfält/ bygelfält placerat mellan räknaren och ingångarna  $\emptyset$ 1,  $\emptyset$ 2.

Om arbetsmetod 1, pulsräkning, skall användas, sätts strapp J i för nedräkning (ingång Ø1) och strapp K i för uppräkning (ingång Ø2).

Vid val av arbetsmetod 2 skall strapparna A, B, ...,H användas. Den inkrementala givaren arbetar med två signaler som är 90 grader fasförskijutna till varandra, ur dess flanker kan en förflyttning och en riktning detekteras. När denna metod används måste en faldningsfaktor, multiplikationsfaktor väljas, i det här fallet kan den vara 1,2 eller 4. Med faldning menas att ur inkremental givarens två fasförskjutna signaler kan 4 + 4 händelser detekteras.

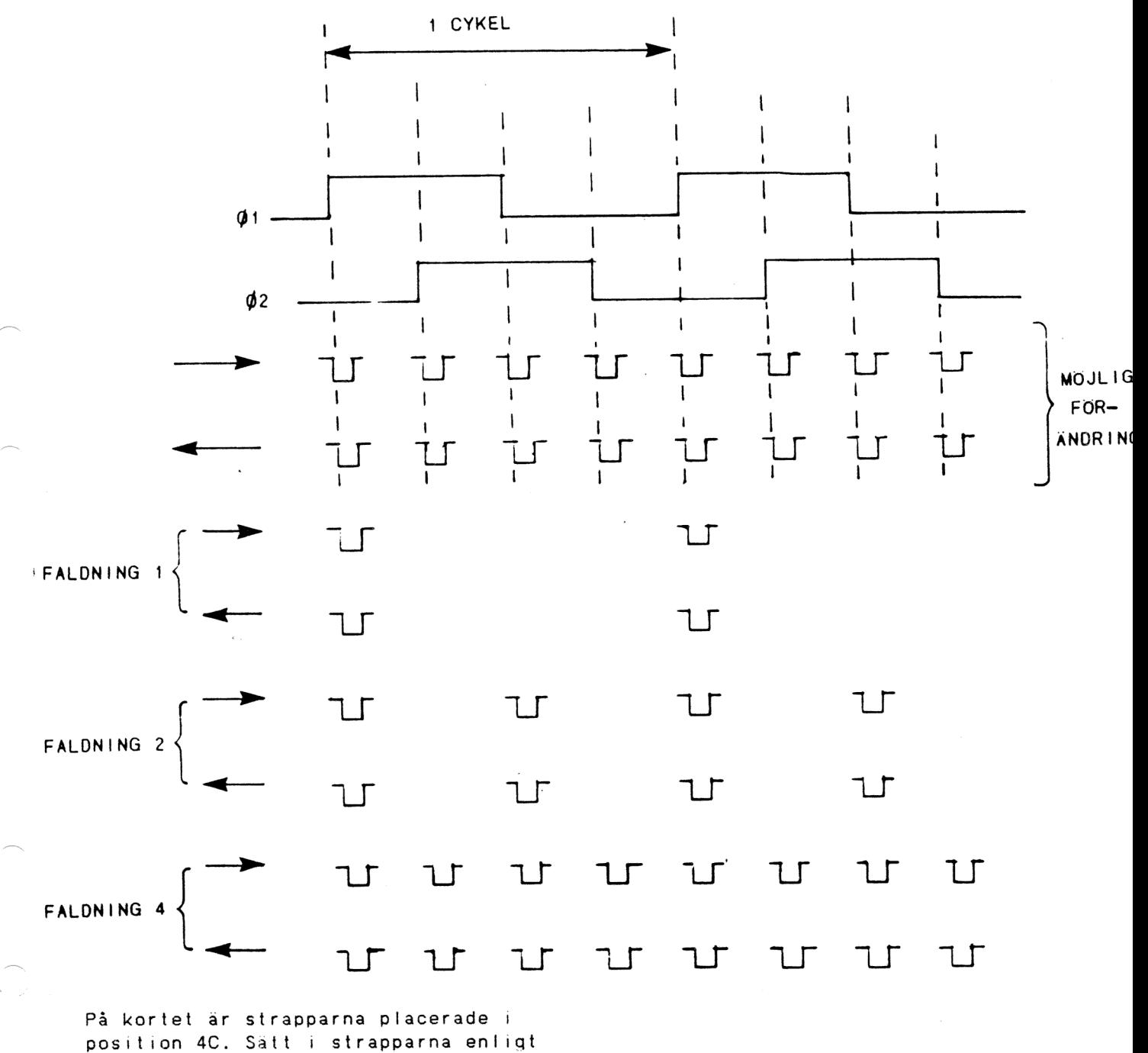

följande:

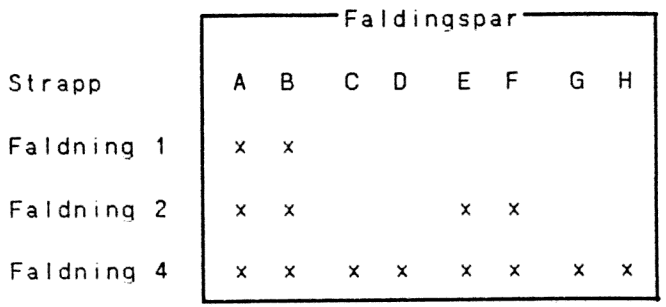

Strappningsfältet för faldning är placerat mellan ingångsstegen och räknaren. Vid faldning med 1 eller 2 måste faldningsstrappar sättas i, så att ZERO-pulsen och räknepulsen stämmer overens. På inkrementalgivaren finns en punkt på varvet där en av flankerna hos 01 eller 02 stämmer överens med ZERO-pulsen. Eftersom det inte finns någon standard mellan givare kan det innebära att faldningsstrapparna:A-B inte stämmer med ZERO-pulsen. Om så är fallet måste ett nytt läge på faldningsstrapparna prövas, C-D, E-D eller G-H.

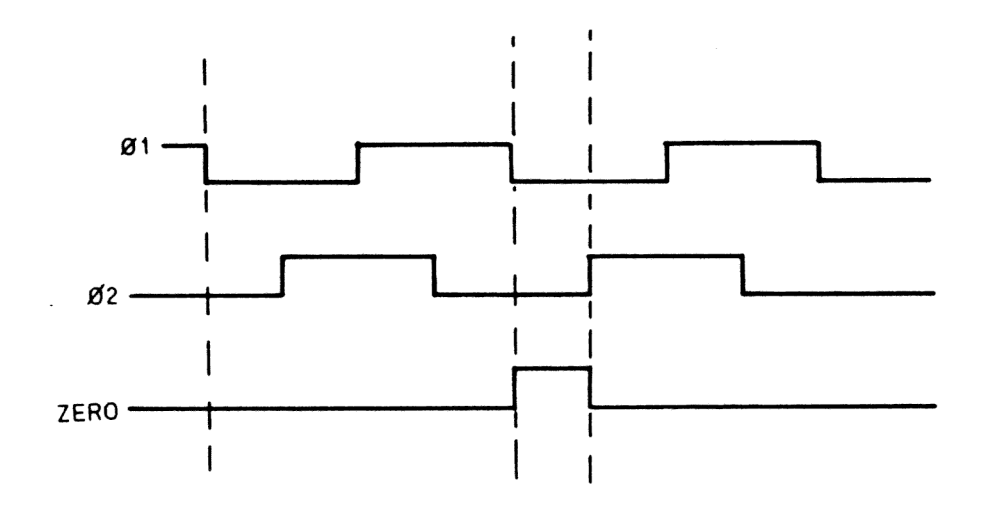

#### Noliställning av räknare

Räknaren kan nollställas med två olika ingångar, den differentiella ingången ZERO och den optoskilda ingången REF.

Nollställningen styrs av huvudprogrammet som i sin tur ger instruktioner till 4002-processorn. Nollställningen utförs sedan automatiskt antingen med bara ZERO eller REF eller med båda som ett OCH-villkor. När nollställningen är klar rapporterar 4002-processorn tillbaka till huvudprocessorn.

Olika givares påverkan på räknaringångarna Ingångsförstärkarna till O1, 02 och ZERO är identiska och var och en består av en differentialförstärkare. Den karakteristiska ingångsimpedansen är 100 ohm. Värdet är valt för att matcha en partvinnad kabel. För att sanka gränsfrekvensen har en kondensator på I nF använts. Den prakriska övre gränsfrekvensen är satt till 100 kHz. Ingångsströmmen genom 100 ohms motståndet rekommenderas till minst 4 mA.

 $\overline{7}$ 

Optosnittet till ingången REF kräver 10 mA vid SV. Om högre spänning önskas måste ett yttre motstånd kopplas in. Ingångarna är skyddade mot yttre störningar med skyddsdioder. Ingångarna är dimensionerade för SV signalspänning.

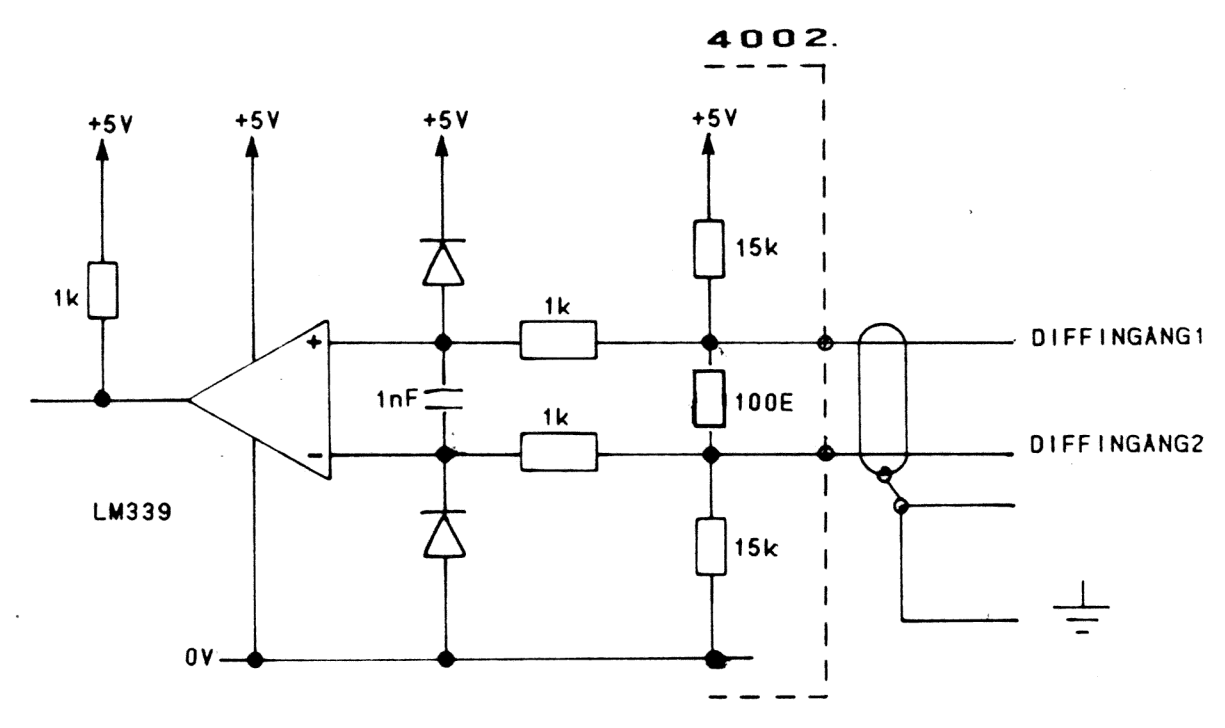

Diffingång1,2 =  $\cancel{q}$ 1, $\cancel{q}$ 2,ZERO

Vid drivning av ingångssteget från SV logisk signal skall drivsteget aktivt kunna driva minst 4 mA.

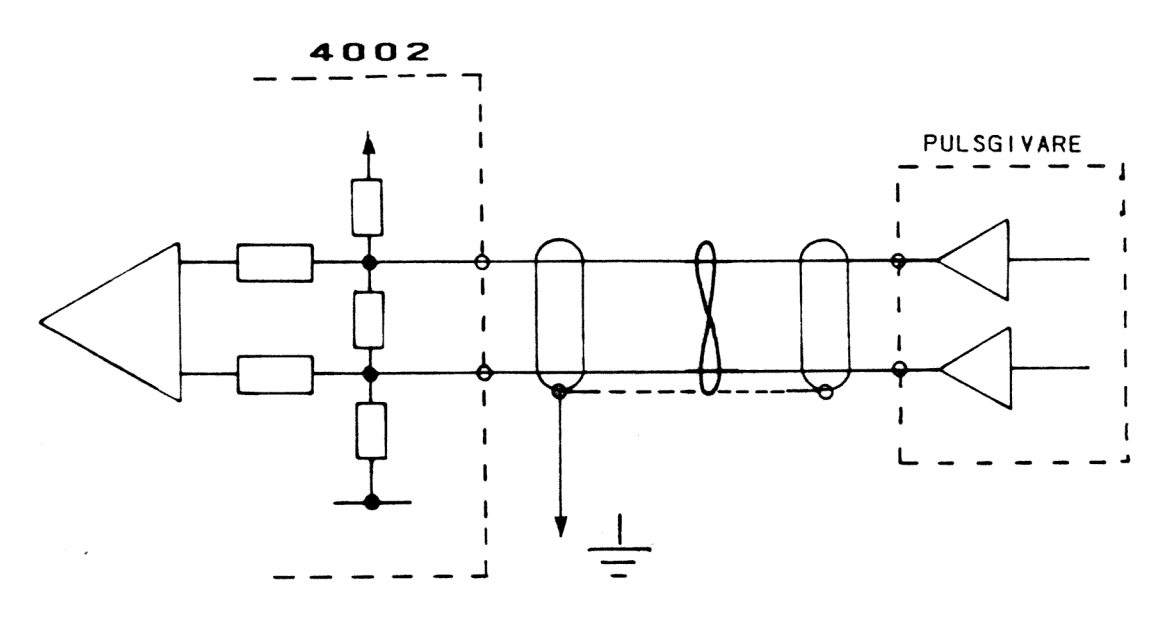

Om givaren har öppen kollektor och matningsspänningen är SV skall yttre motstånd användas.

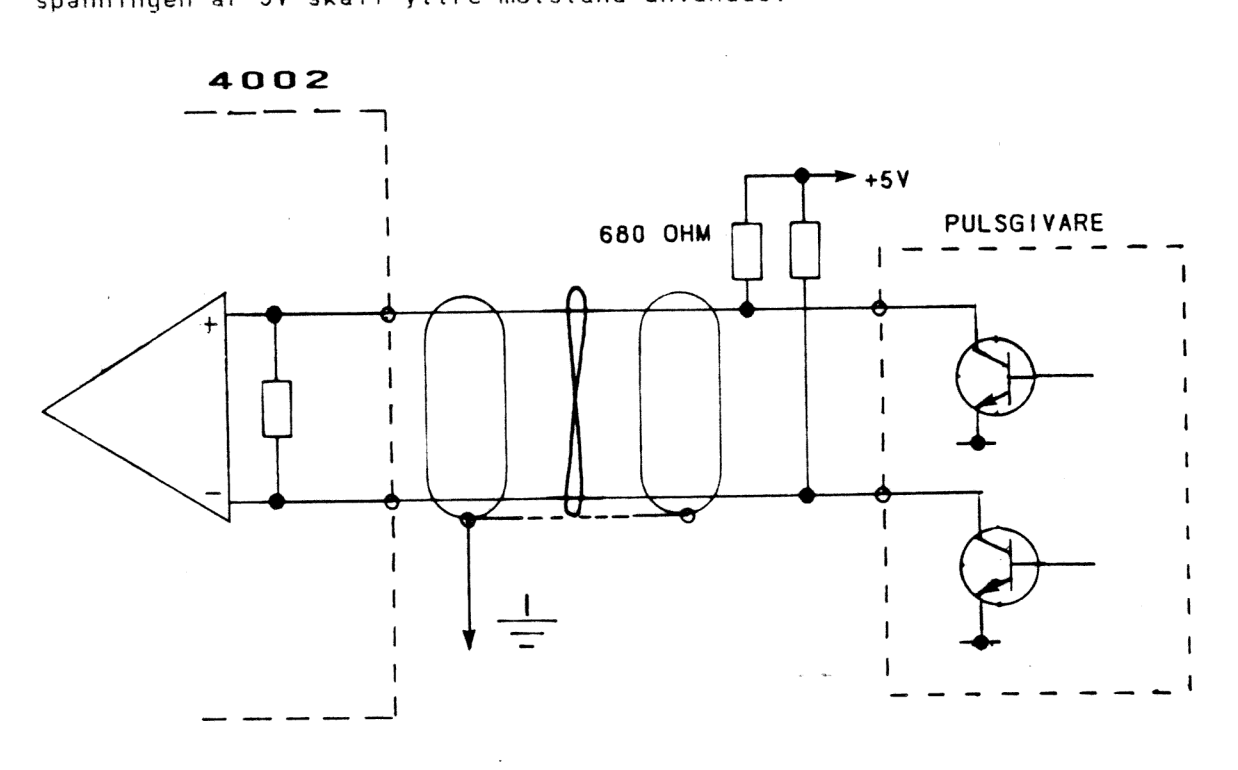

Inkoppling av en 12V's givare med aktiv drivning.

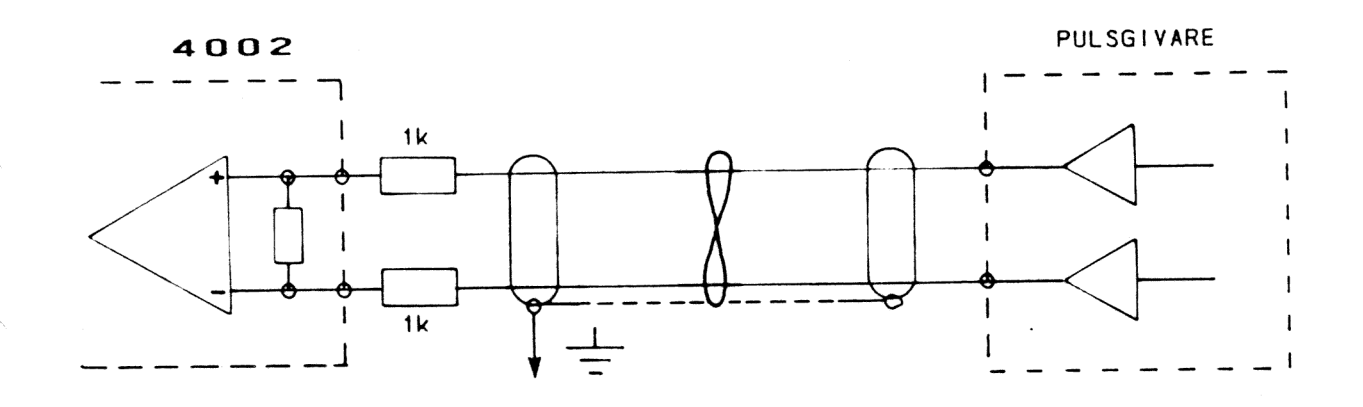

+12V  $-4002$ <br> $-22002$ <br> $-820$ <br> $-820$ 4002 **PULSGIVARE**  $- - \begin{array}{|c|c|c|c|c|}\n1 & 820 & \text{ohm} & \text{ohm}$ | I oo  $\mathbf{I}$  $A \bullet A$  $\mathbf{I}$  $\blacksquare$   $\blacksquare$   $\blacks$  $\mathbf{I}$ 1 820 ohm | | | I I = L | SINNE WANTS | ı  $\blacksquare$ ment and the set of the set of the set of the set of the set of the set of the set of the set of the set of th I  $\mathbf{I}$  $\mathbf{I}$  $\overline{\phantom{a}}$ 

12V"s givare med öppen kollektorutgång.

Ingångsimpedansen är korrekt för fig Vid höga pulsfrekvenser samt långa kablar kan ingångssteget modifieras så att den karakteristiska ingångsimpedansen bättre stämmer överens med kabelimpedansen. Med de ovan beskrivna exemplen klars de flesta fall av inkopplingar.

#### Skydd mot magnetiska-, elektriska- och jordstörningar

Vid ihopkoppling av olika elektriska apparater kan störningar av olika typer uppstå. Det finns tre olika metoder som kan användas för att minska inverkan av dess störningar, skydd mot magnetiska-, elektriska- och jordstörningar.

De magnetiska störningarna kan undvikas genom att en partvinnad kabel väljs och de elektriska störningarna genom att en skärmad kabel väljs. Men vid anslutning av skärmen kan jordströmmar uppkomma. För att undvika detta används principen att en skärm inte får anslutas i bägge ändar. Lättast uppfylls denna princip om alla skärmar ansluts i räknarkortet.

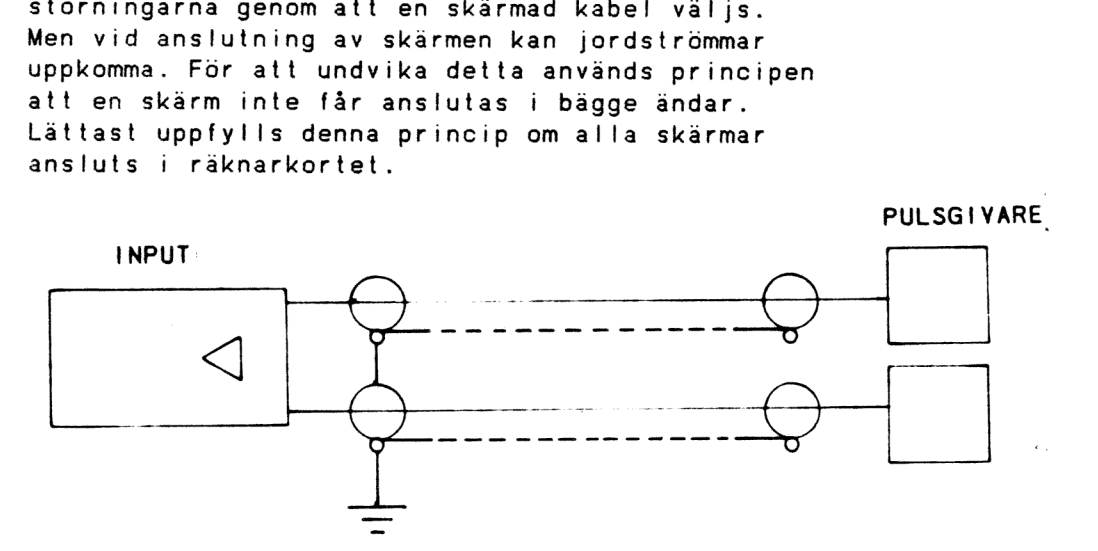

Vid jordning av apparater kan två olika metoder användas, direktjordning eller jordning via ett RC-nät.

Hos ett direktjordat system skall OV hos varje kraftaggregat anslutas till chassijord.

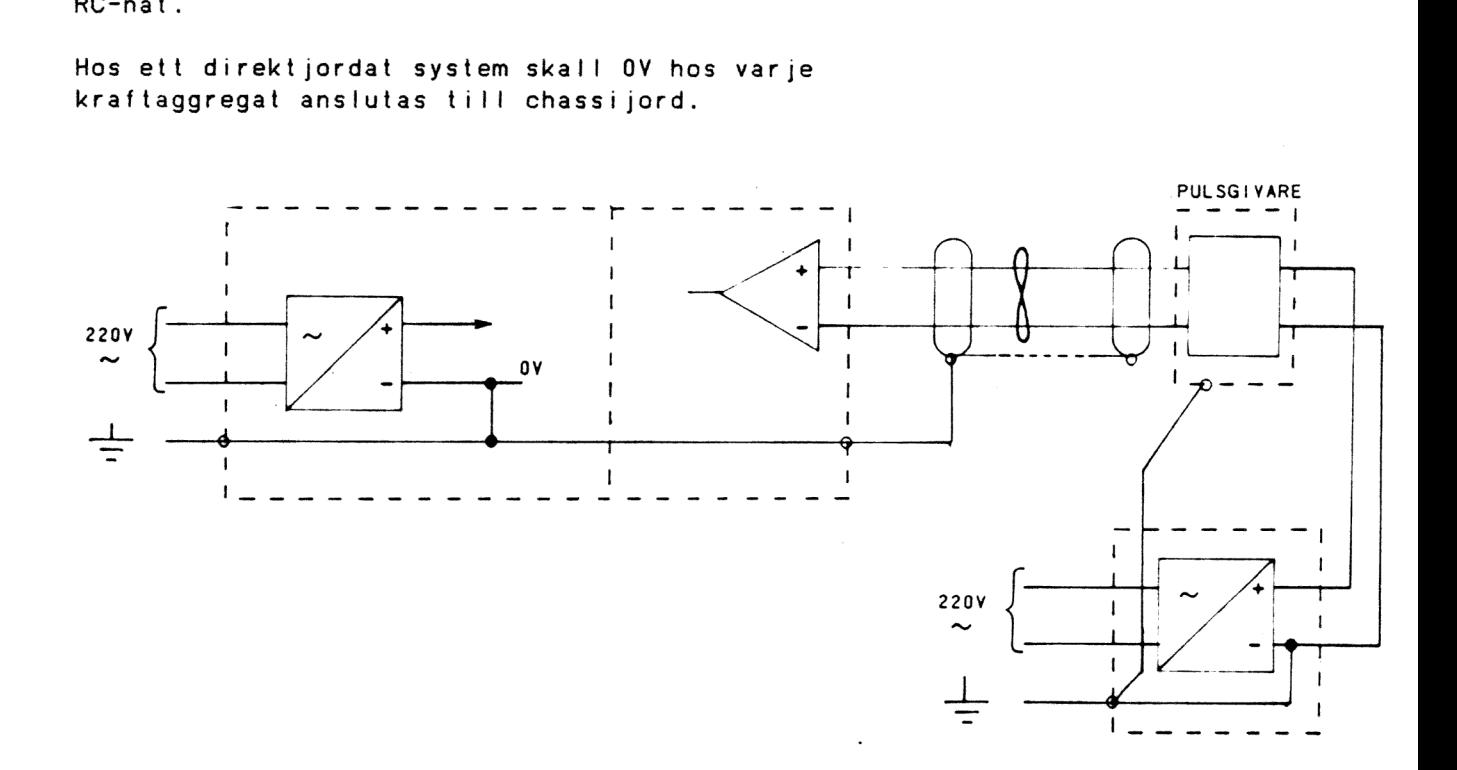

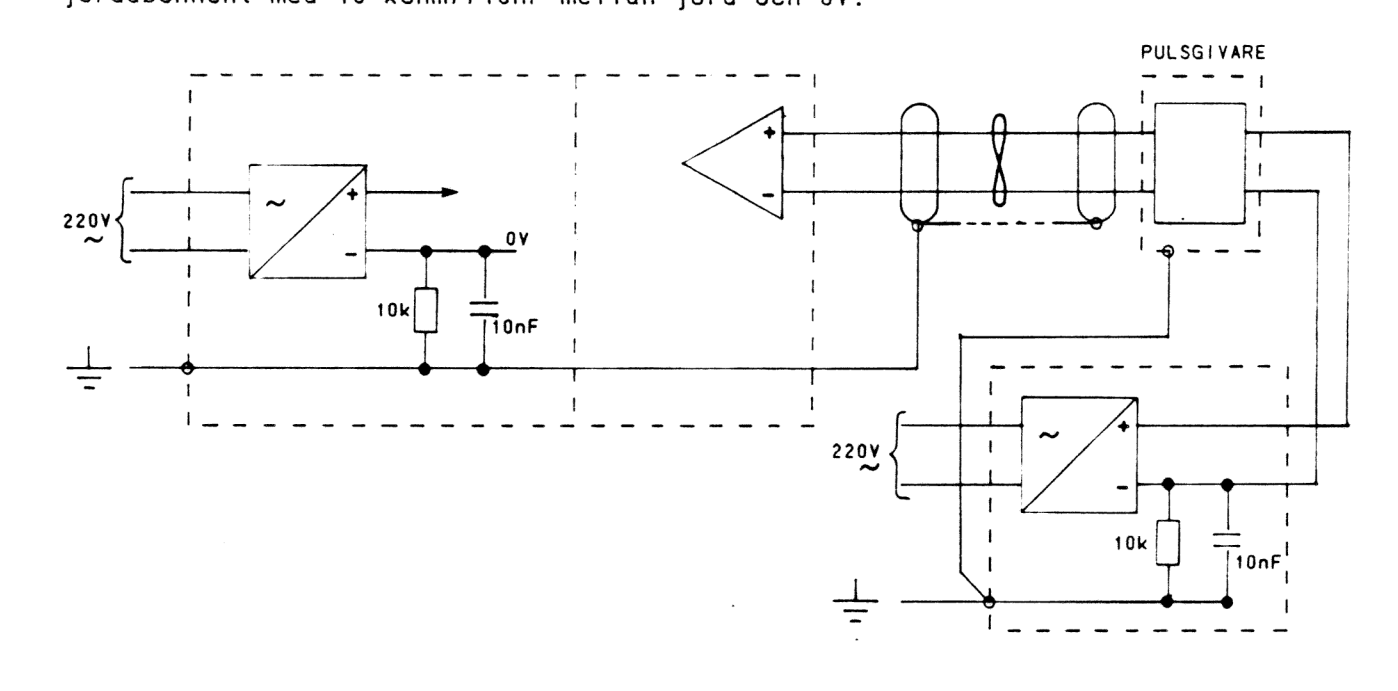

Ett bättre alternativ är att ansluta varje jordabonnent med 10 kohm//10nF mellan jord och OV.

Vid en RC-kopplad ihoppkoppling av chassijord och OV i system kommer jordpotentialerna att ligga på olika nivåer. Detta innebär att en jordström kommer att flyta genom motståndet R. Vid statisk elektricitet kommer laddningen att försvinna ur elektroniken via kondensatorn C. Det är på grund av denna statiska elektricitet som det är omöjligt att få chassijord och systemets OV att ligga helt separerade. Men genom att koppla in motståndet R kommer jordpotentialen att hållas på en rimlig nivå.

#### Analoqutgången

Kortet ger ut förflyttningsinformation både som en analogspänning CANALOG OUT) och en digital frekvenssignal (FOUT) samt som en rörelseriktning (SIGN).

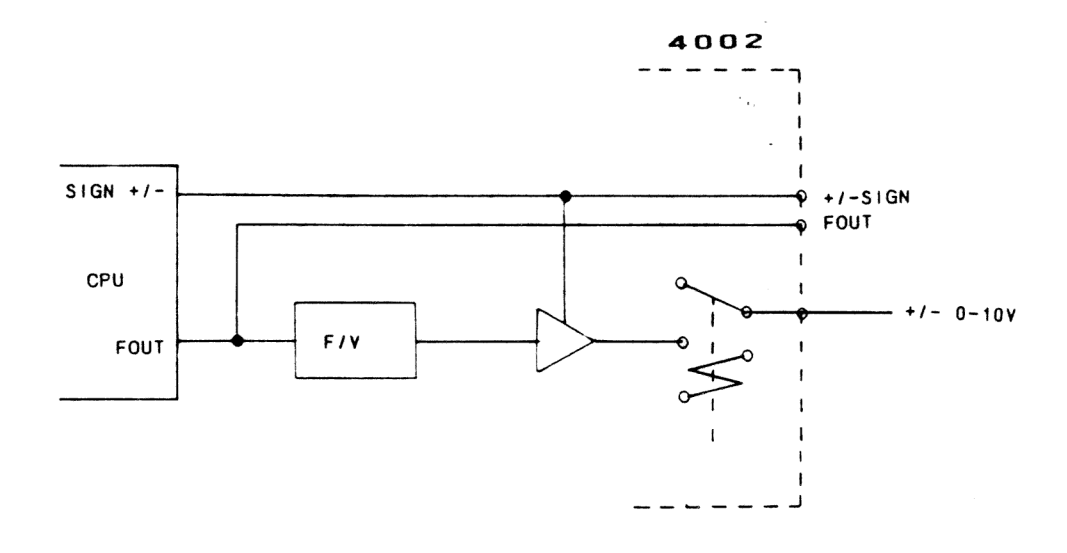

CPU'n har en 14 bitars timer/räknare som används som en programmerbar frekvensdelare.

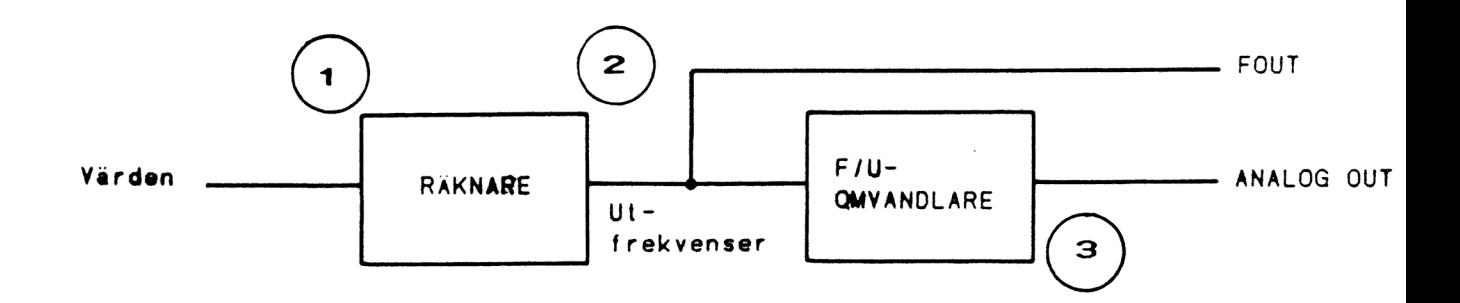

Räknaren laddas med värden (1) vilka ger utfrekvenser  $(2)$  från 25 Hz till 100kHz. Upplösningen i räknaren är omvänt proportionell mot frekvensen, eftersom det egentligen är periodtiden som är den programstyrda parametern. I denna applikation är detta snarare en fördel än en nackdel, därför att detta innebär att upplösningen ökar vid små värden på utspänningen, dvs låga hastigheter kan anges noggrannare än höga.

Den erhållna frekvensen (2) går dels till en inbyggd frekvens/spänningsomvandlare, F/U  $(3)$ och dels till kortets utgångskontakt (FOUT). Det är därför möjligt att som alternativ använda en yttre frekvensomvandlare med hög precision. En fördel med detta är att det är lätta att galvanisk separera denna med hjälp av optokopplare.

Den inbyggda F/U-omvandlaren har ett arbetsområde mellan 140 Hz och 10 kHz. Det ger genom hela kedjan ett analogt utgångssving på 10 mV till 10 V. För att noggrannare kunna se förhållandet mellan delningstalet, här kallad rate, och utgångsspänningen se tabellen på sid 39.

I den efterföljande förstärkaren läggs riktningsinformationen, SIGN, till. Detta resulterar i att analogutgången antingen kan vara positiv eller negativ. Till förstärkaren är också ändlägesbrytarna (ESL och ESR) inkopplade, analogutgången ger OV ut när ändlägesbrytarna har rätt polaritet eller när de indikerar stopp. Enda sättet att häva detta stopp är att en ny riktning indikeras. Utsignalen från förstärkaren går därefter vidare via ytterligare en förstärkare, ett buffertsteg, till ett 1 kohm motstånd, vilket skyddar förstärkaren från yttre störningar. Utgången är kortslutningssäker.

Externt kan den analoga utsignalen kopplas via det interna reläet på så sätt att servoingången erhåller en ren kortslutning när ett stopp indikeras från 4002-kortet. Servot bör i dessa fall stoppas och låsas. Det interna reläet påverkas direkt av signalen EMS, utan inblandning av programvara eller CPU.

Utgången RST aktiveras av kommandot C3 och används för att återställa yttre händelser som t ex. felvippor.

Regler mot störning För att undvika störningar mellan analogutgången och servoförstärkaren bör nedanstående regler följas.

x Använd partvinnad kabel med skärm.

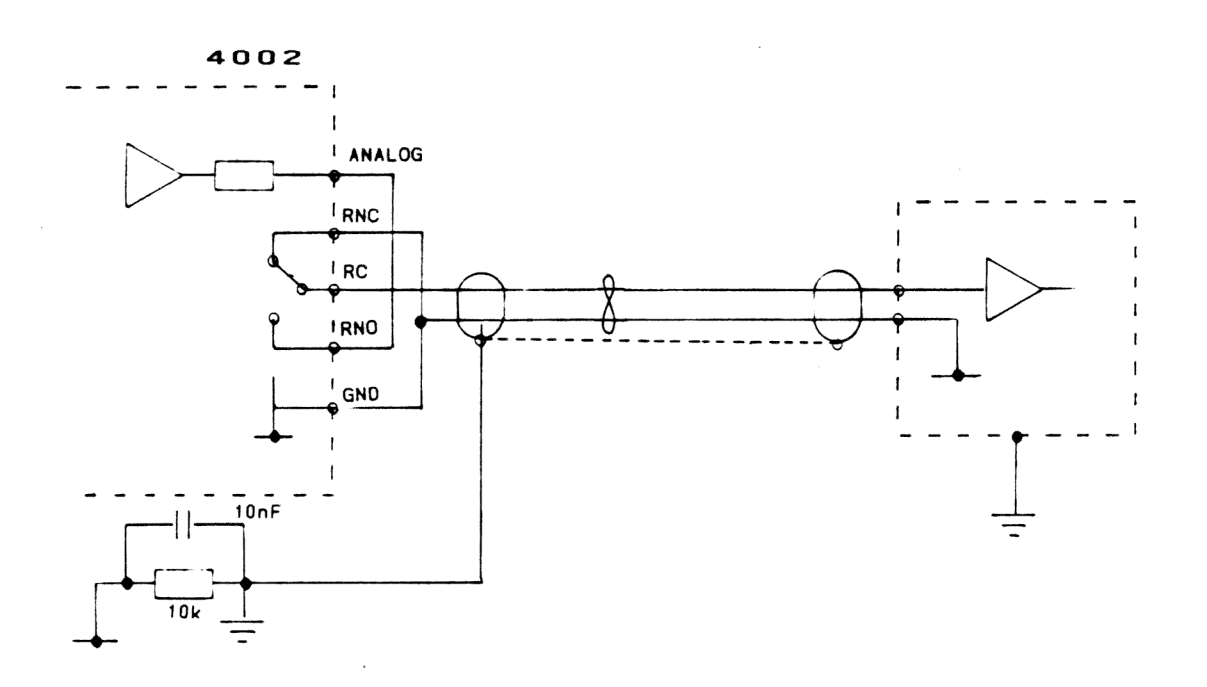

- x För att undvika jordströmmar skall skärmen bara anslutas i en enda punkt, om det finns flera jordar skall dessa anslutas i ett stjärnformat nät. En punkt skall väljas som huvudjordpunkt, lämpligen 4002.
- x För att ytterligare minska jordstörningarna kan de båda systemens jord förbindas med en skyddskabel med en minsta area på 6 mm.
- x Se till att kabeln läggs så att den inte går parallellt med andra störande kablar. Om detta inte kan undvikas måste denna kabel placeras så att den har en distans på minst 5 cm till den/de störande kablarna. Skulle kabeln i alla fall ta upp transienter utifrån kan ett RC-filter kopplas in på servoförstärkarens ingång.

#### Referensingångar

Det finns fyra statiska ingångar på motorstyrningskortet:

REF - REFerenspunkt för nollställning EMS - EMergency-Stop, nödstopp ESL - End-Stop-Left, vänster ändläge ESR - End-Stop-Right, höger ändläge

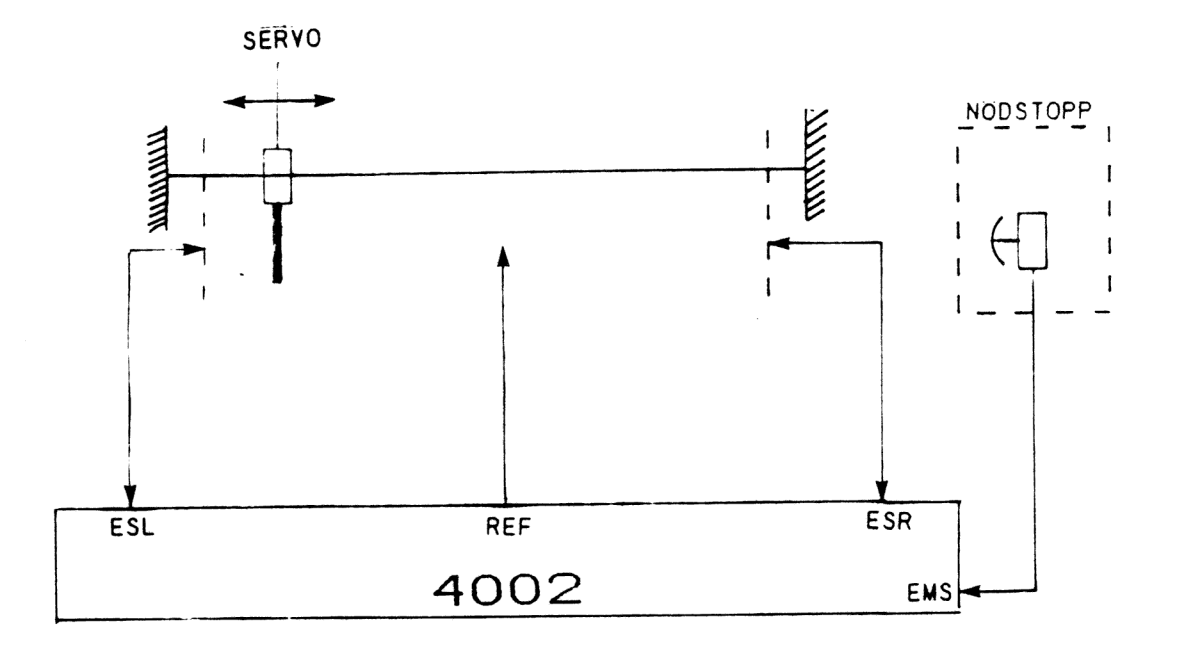

REF-ingången används tillsammans med ZERO-ingången för att nollställa räknaren. Den inkopplade inkrementalgivaren ger ut en ZERO-puls per varv, detta innebär att en hel rad ZERO-pulser kommer att genereras vid förflyttning längs med axeln. För att rätt ZERO-puls ska kunna väljas ut används REF-ingången som en grov inställning av var på axeln nollställningen skall ske.

Vid aktivering av EMS-ingången genereras omdelbart stopp i analogutgången, reläet vid utgången faller. Samtidigt avbryts 4002-programmet och huvudprogrammet får en indikering på att något har hänt. Om reläet inte används kommer inte EMS-signalen att påverka analogutgången.

Signalerna ESL och ESR är de båda gränslägena för axelns vänster- resp högersida.

När ESR påverkas och analogutgången har positiv polaritet (riktning) antar utgången värdet OV. För att komma ur denna situation måste programmmet ändra polaritet. Omvända förhållande gäller för ESL.

Ingångsstegen är optoskilda och dimensionerade för att fungera för 3mA. Men optokopplare åldras så därför rekommenderas en inström på ca 10 mA vid 5& Volt. Vid högre inspänning måste ett seriemotstånd användas för att ge strömbegränsning. Ingångssteget har även ett polvändningsskydd i form av en diod. Observera att förhållandena kan förändras om läckström uppstår.

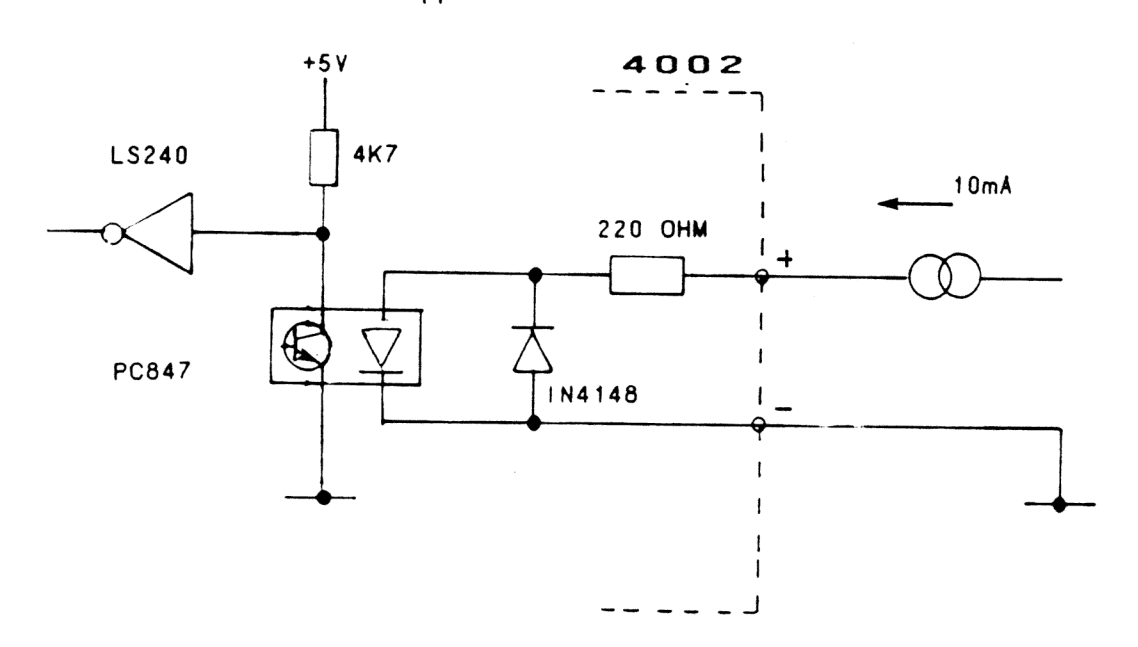

I vila kräver ingångssteget ström, detta betyder att steget är aktivt om ingen ström finns närvarande. När en ingång inte används måste en ström läggas genom den optokopplare som inte används. Strömmen måste tas från ett yttre kraftaggregat.

Exempel på en enkel inkoppling av en gränslägesbrytare som har 24V matningsspänning. Induktiva givare används ofta som ändlägesgivare och REFgivare. Givarna, typ NPN eller PNP, antingen sänker eller lyfter i påverkat tillstånd, t ex när referenspunkten har uppnåtts. Det är möjligt att koppla in givare med antingen aktiv sänkning, NPN-givare, eller med aktiv lyftning, PNP-givare, eftersom bägge sidor på ingångssteget finns tillgängliga i kontakten.

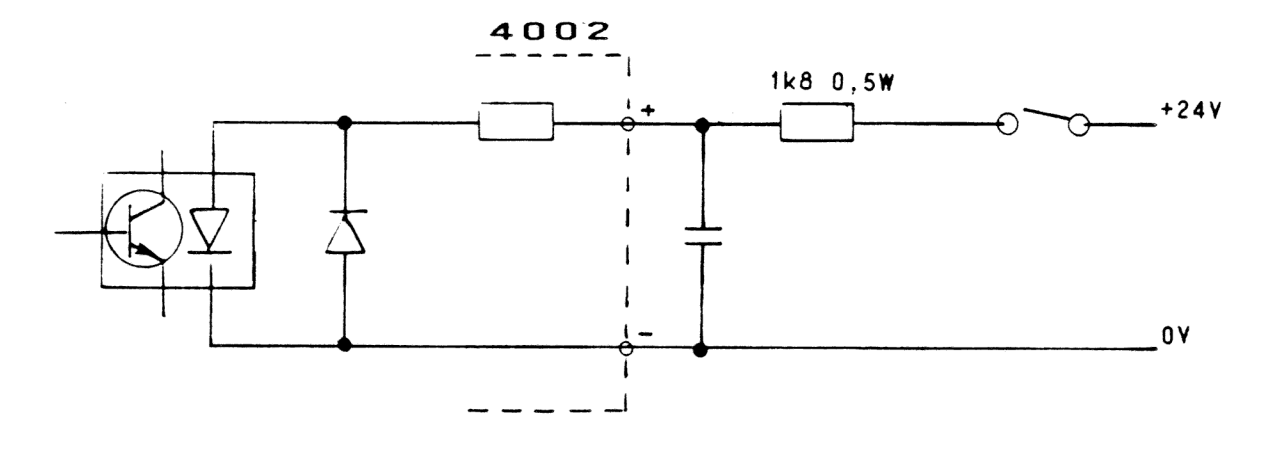

Exempel på en inkoppling av givare av NPN-typ med systemspänning på 24V.

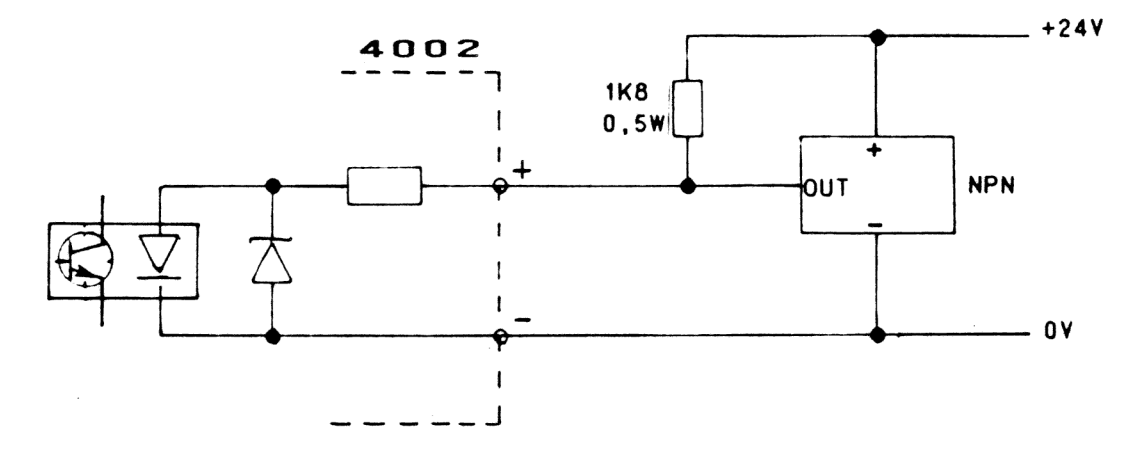

 $\bar{z}$ 

Exempel på inkoppling av givare av PNP-typ med systemspänning på 24V.

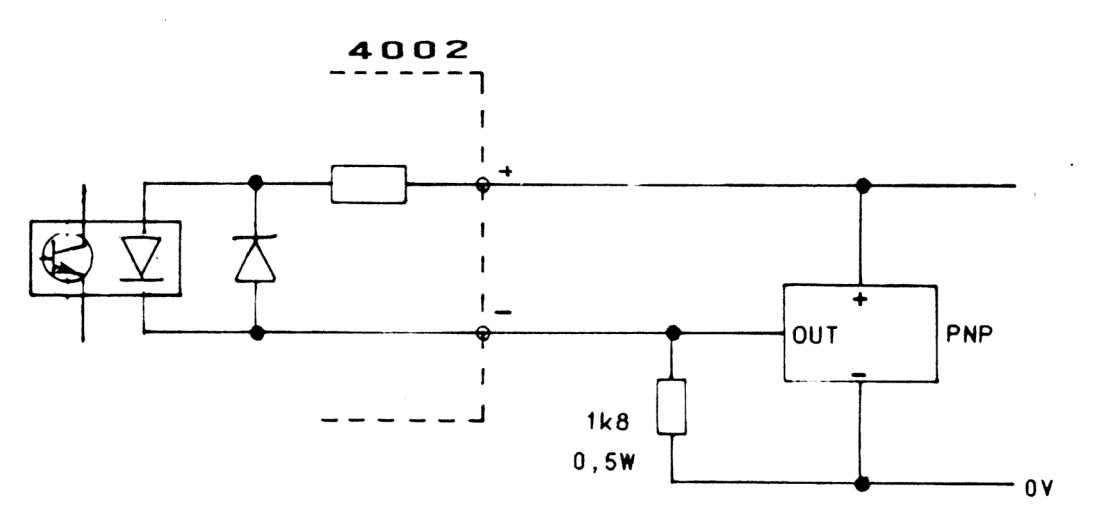

#### **Watchdog**

 $\overline{\phantom{0}}$ 

En övervakningsfunktion har implementeras och denna kräver att 8748:an klappar den minst varje sekund. I annat fall återstartas programmet, vilket bl a innebär att analogutgången faller till 0 V och enheten åter blir redo för kommandon.

S.S

#### Programvara

#### Ar itmetik

Ar itmetiken på kortet 4002 beräknas med binär notation, detta innebär att argumenten till kommandona också är binära. För att få ett tillräckligt stort område för positionering valdes 3 bytes. Därmed sträcker sig det maximala positioneringsintervallet från -8 388 608 till + 8 388 607, eftersom teckenaritmetik används. Observera att den totala sträckan mellan ändlägena inte får överskrida 23 bits och det är användaren som är ansvarig för att detta inte inträffar. Tecknet är valt på så sätt att all positionering över nollpositionen är positiv, se figur.

Hastighetsarqumentet (rate) är alltid positivt och ligger i området 13568 - 16383 för den interna F/U-omvandlaren. Den analoga utgången ger maximal utspänning när hastigheten sätts lika med 16383 och reläet stängs av när hastigheten sätts lika med noll. Åkriktningen beräknas av den yttre enheten med hjälp av information om position och storlek på utspänningen. Om tecknet på utspänningen är negativt antas det att motorn går baklänges. Rate kontra utspänningen är en icke-linjär funktion som kommer att beskrivas senare.

OBS! Positionering från minvärde till maxvärde går inte att utföra, -8 388 608 - 8 388 607, eftersom det behövs 23 bitar för att detiniera området 0 - 8 388 608.

#### Beskrivning av portarnas användning

4002 kortet supporterar följande standardportar i DataBoard 4680:

- STAT Innehåller information om processorn och de statiska signalerna.
- C1 Används inte.
- C2 Förmedlar kommandon till 4002.
- C3 Hårdvarureset.
- C4 Händelse- och interrupthantering.

UTP förmedla argument till kommandona INP t ex sätta upp ny position CINP) eller avläsa nuvarande position (UTP). Gemensam benämning för dessa två portar är DATA-porten.

#### STAT

Fem av flaggorna i STAT-porten används för att avkoda den aktuella statusen på ändläges, nödstopps-, referens- och nollsignalerna. Resterande 3 flaggor ger information från processorn. Ready indikerar när 4002 är klar att ta emot data från någon av portarna DATA, C2 och C4. Användaren måste alltid vänta på att Ready flaggan ska vara satt, för att vara helt säker på att 4002 reagerar på ett korrekt sätt på de olika portarna. Interrupt flaggan visar att ett interrupt är aktivt eller "pending". Event enable flaggan visar att Event enable ordet har uppfyllts.

```
STAT flaggmönster
```
xxxxxx

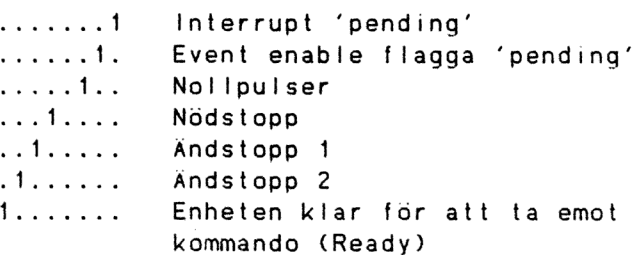

Exempel: CALL WAITROY v WAITRDY EQU \* Subrutin Läser STAT-porten INP STAT Maskar fram bit Ready **NI 080H** JZS WAITRDY Väntar på Ready **RET** Return

#### $C<sub>2</sub>$

C2-porten används till att via kommandon styra 4002 till att utföra önskad handling och DATA-porten används till att läsa eller skriva argumenten till dessa kommandon.

Kommandona beskrivs senare.

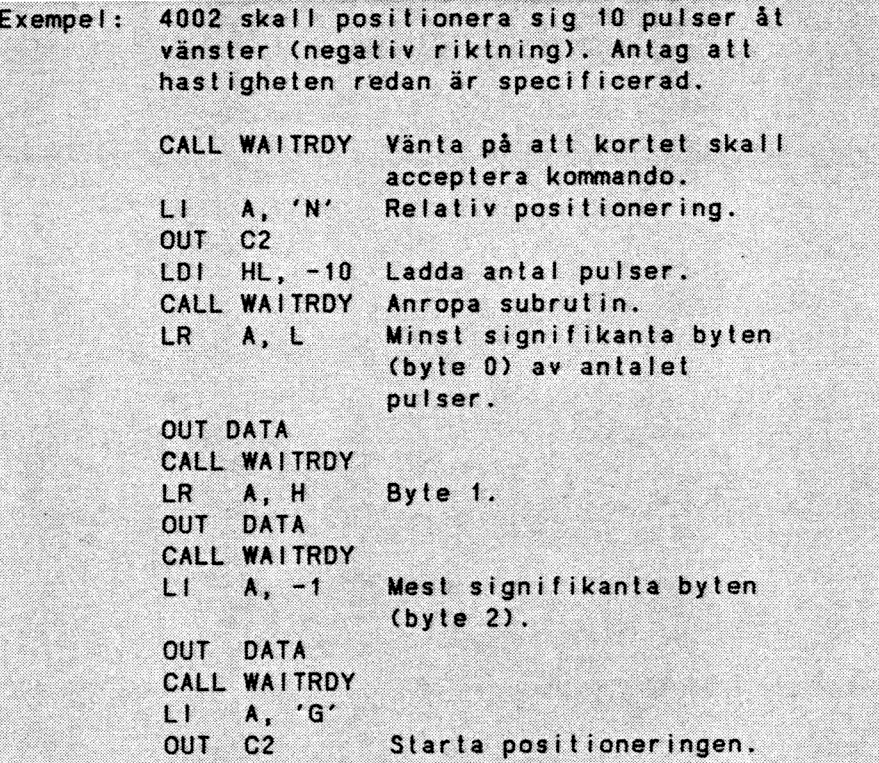

#### $C<sub>3</sub>$

C3 utför reset av 4002. Denna reset är en hårdvarureset och både processorn och all logik på kortet återställs, processorn på 4002 startar om från början av sina program.

# $C<sub>4</sub>$

Via C4-porten är det möjligt för användaren att använda 4002 i interruptmod och att detektera vissa händelser. Beskrivs i detalj i avsnittet Händelsehantering sid 24 och Interrupt hantering sid 28.

#### Händelsehantering

Användaren kan med hjälp av händelsehantering sätta upp motorstyrningskortet 4002 så att det reagerar på vissa händeleser. En sådan händelse kan t ex vara att den önskade positionen är uppnådd. En av de stora fördelarna med denna möjlighet är att programmeringen i värddatorn förenklas genom att det inte är nödvändigt att kontrollera den aktuella positionen för att se om rätt position är uppnådd. Förutom den beskrivna händelsen kan också noll- och referenshändelserna detekteras, antingen en och en eller båda samtidigt. Slutligen kan ändstopphändelsen detekteras, denna uppstår antingen när en nödstoppseller ändstoppspuls känns av.

Om någon händelse är redo för aktivering är motsvarande signal i STAT-porten aktiv. Naturligtvis kan mer än en händelse vara redo för aktivering samtidigt, men för att få reda på vilken av de aktiverade händelserna som har inträffat, måste användaren läsa EVENT-ordet. Samtidigt som händelsen inträffar latchas EVENT-ordet och denna latch frisläpps inte förrän användaren skriver till C4-porten COUT C4 instruktion).

#### Aktivering av händelse (Event enabling)

För att de olika händelserna ska kunna aktiveras eller inaktiveras måste ett flaggmönster sändas med OUT till C4-porten. Samtidigt placeras EVENT-ordet på DATA-porten (beskrivs senare), latchen för uppdatering frisläpps, flaggan som ar satt för position uppnådd i EVENT-ordet tas bort och Event enable flaggan i STAT-porten frisläpps. Endast de händelser kan inträffa vars flagga är aktiv i Event enabling ordet.

Flaggmönster för ordet Event enabling, C4x

s . x x x x x x

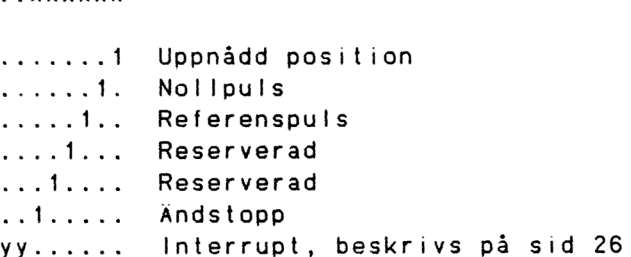

 $\ddot{\phantom{a}}$ 

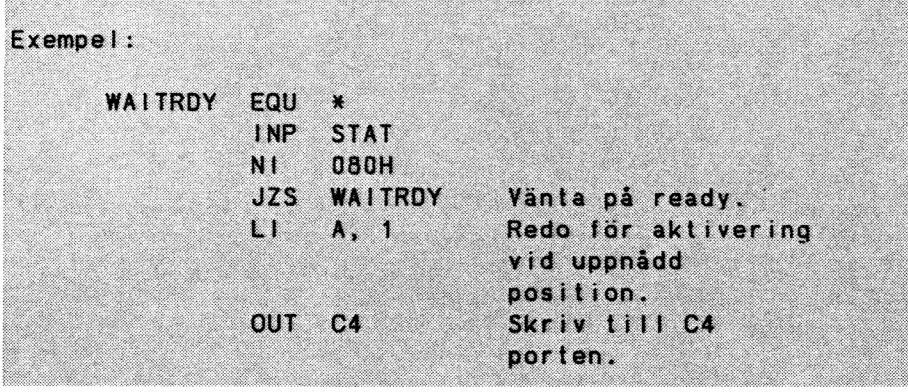

#### Läsning av EVENT-ordet

EVENT-ordet kan läsas på DATA-porten (INPx) efter det att en OUT C4 instruktion har utfärdas och efter det att den yttre enheten har indikerat på STATporten (bit 1) att den är klar. De sex minst signifikanta flaggorna i EVENT-ordet är reservverade för olika händelser och de har följande flaggmönster.

Flaggmönster i EVENT-ordet, INPx

. xxxxxxx

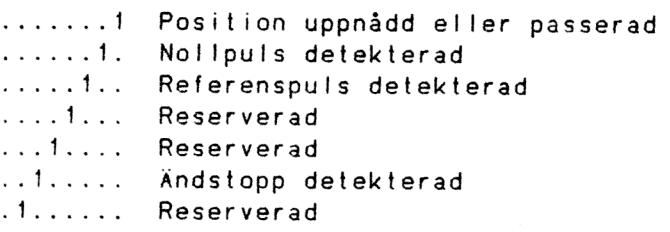

Den mest signifikanta flaggan användas till att detektera om kortet har blivit återställt (reset). Flaggan nollställs med watch out kommandot.

1....... Watch out bit, satt vid reset.

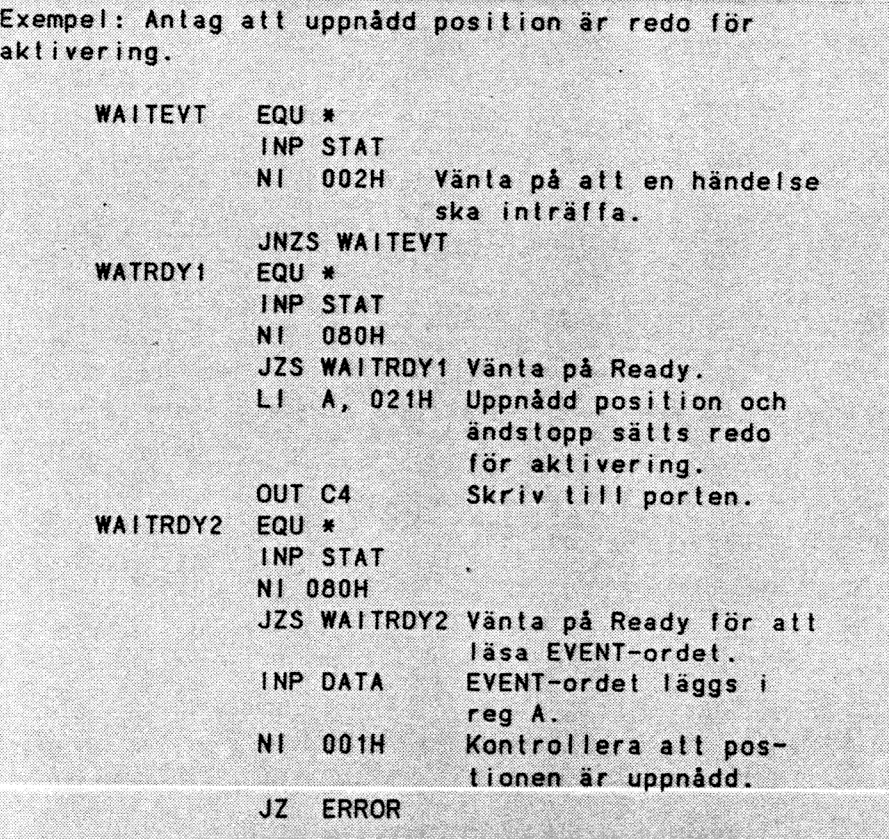

ANM. Om både noll- (ZERO) och referenssignalerna (REF) är specificerade används en logisk AND funktion på båda, dvs båda signalerna måste vara närvarande vid samma tidpunkt för att en händelse skall inträffa.

#### Interrupt hantering

Il en del applikationer är det för tidskrävande att | sätt Readyoch Eventflaggorna i STAT-porten, därför erbjuder 4002 användarna en interrupt facilitet. Denna ger användarna möjlighet att ge ett inter-| rupt på Ready- och Event-flaggorna. För värddatorn | reducerar detta väntetiden på att 4002 skall ha exekverat kommandona. För att aktivera ett inter-| rupt måste användaren sätta de två mest signifi- | kanta flaggorna i EVENT enable ordet och skriva ut det till C4-porten.

| Interrupt flaggmönster, C4x

 $xx......$ 

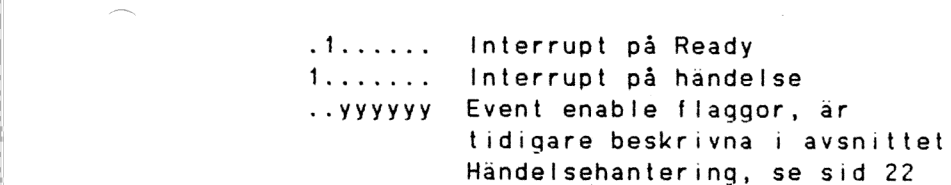

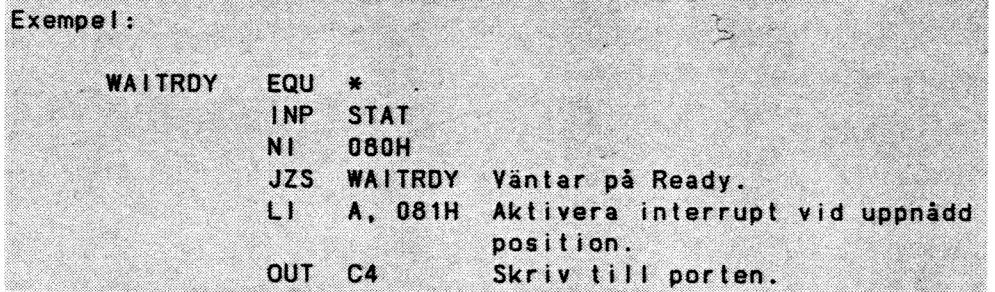

## Beskrivning av kommando

Nedan följer en beskrivning över de kommando som existerar till 4002. Kommandona skall skrivas DATA. För varje kommando anges dessutom ASCIIvärdet, binärvärdet och om kommandot har några argument anges dess storlek.

Athome

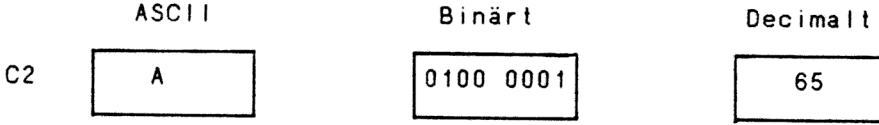

Kommandot Athome definierar den nuvarande positionen som hemma position. Denna position är den absoluta nollpunkten och den är referens till alla positionerings kommandon.

Athome utförs automatiskt vid uppstart av 4002.

Deviation

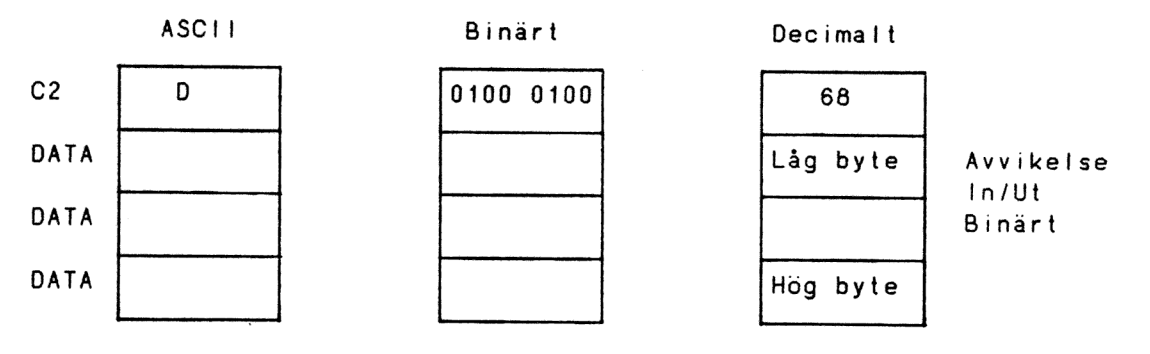

Kommandot Deviation kan användas både som in- och utinstruktion.

- In: Kommandot Deviation läser den relativa differansen mellan den aktuella och den begärda positionen. De efterföljande 3 sekventiella INP DATA ger avvikelsen på binärform.
- Ut: Om 4002 har satts redo för aktivering utav kommandot Lock anger Deviation kommandot den maximala (absoluta) avvikelsen från den begärda innan en ompositionering utförs. Avvikelsen anges i de tre sekventiellt efterföljande OUT DATA, denna information används vid Lock hanteringen. En ompositionering m h a Lock utförs på samma sätt som en positionering dvs med kommandona Rate och Slope.

Go

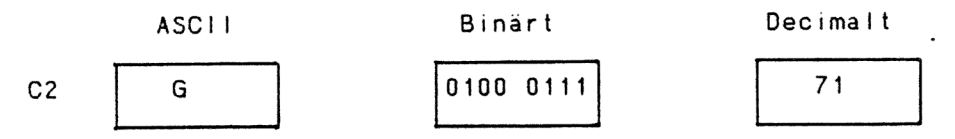

Go kommandot startar upp den positionering som är specificerad av kommandona Number, Position och Rate. Om regleringen är aktiverad kommer den hastighet som är specificerad av Rate kommandot att bytas mot den hastighet som specificeras av kommandot Slope. Biten "Position uppnådd" i EVENT ordet nollställs. Go kommandot stänger av kommandot Lock.

OBS! Om någon av kommandona Athome, Go, Number, Position (ut) eller Slope anges innan positioneringen är slutförd och efter ett Go kommando kan oförutsedda saker inträffa.

Lock

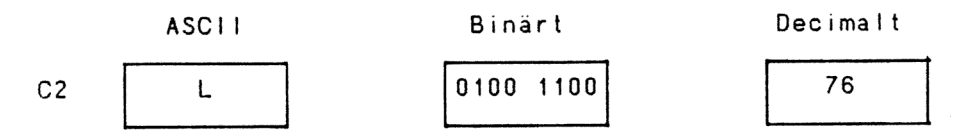

Kommandot Lock startar funktionen fastlåsning på position. Denna funktion mäter kontinuerligt avvikelsen mellan den begärda och den aktuella positionen och om så behövs startar den en ompositionering. Den maximalt tillåtna avvikelsen, innan en ompositionering sker, definieras av kommandot Deviation. I kommandot Lock innefattas ingen servoreglering utan en reglering kan bara ske inom det definierade intervallet. Om detta intervall är för litet i förhållande till den definierade hastigheten, kan systemet komma i självsvängning.

#### 4002-10 CA)

#### Manual

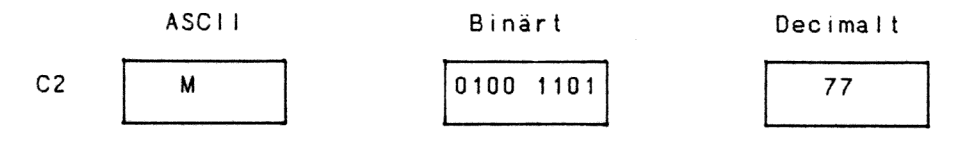

Kommandot Manual stänger av regleringen dvs upphäver funktionen hos kommandona On regulation och Lock, 4002 kommer att börja arbeta i en icke-regleringsmod. Vid nästa Go kommando kommer den hastighet att användas som är specificerad av kommandot Rate, default uppstart.

Number

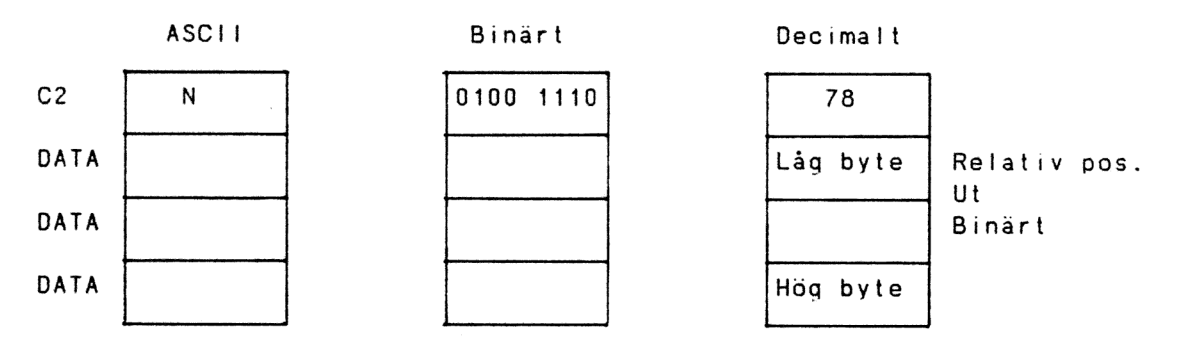

Med kommandot Number specificeras det antal steg som används i den relativa moden. De efterföljande tre sekventiella OUT DATA anger den nya relativa positionen men ingen åtgärd kommer att vidtagas förrän ett Go kommando anges.

#### On regulation

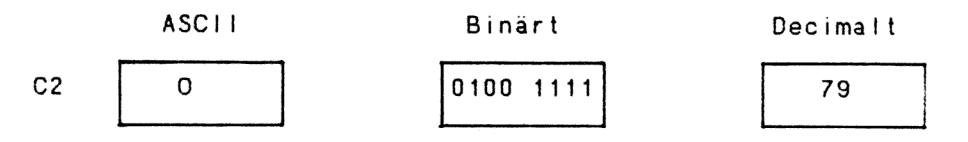

Kommandot On regulation startar upp regleringen och 4002 börjar arbeta i regleringsmod. Vid nästa Go kommando kommer hastigheten att hämtas från den slope tabell som är specificerad av kommandot Slope. Detta kommando sätter också Rate kommandot till sitt maximala värde, för att försäkra sig om att alla hastigheter hämtas från slope tabellen. Se Slope kommandot.

Position

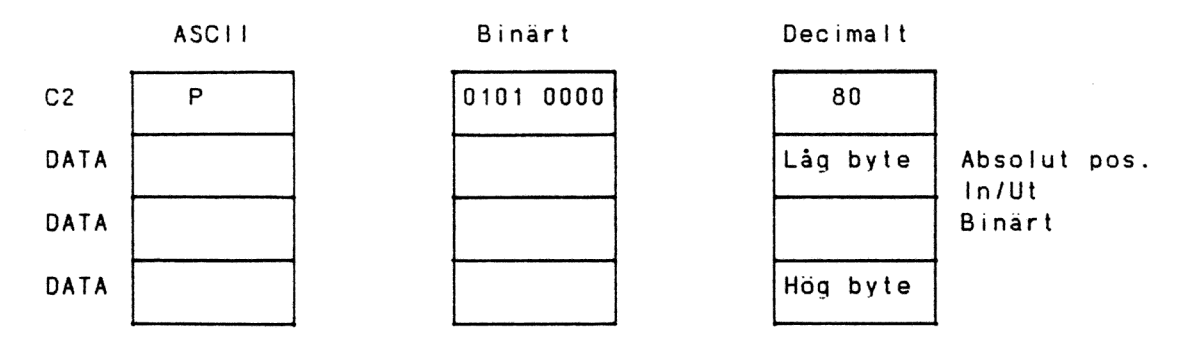

Kommandot Position anger att 4002 börjar arbeta i absolutmod. De tre sekventiellt efterföljande INP DATA anger den aktuella positionen. Vid skrivning till 4002 anger de tre sekventiellt efterföljande OUT DATA målets absoluta position och denna position anges relativt nollpositionen (hemma läget). Den yttre enheten startar inte upp positioneringen förrän kommandot Go anges.

Quit

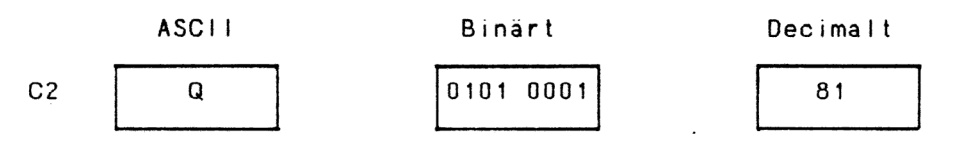

Med kommandot Quit avbryts nuvarande positionering och den nya hastigheten sätts till noll dvs positioneringsregistret nollas. Detta kommando påverkar inte den hastighet som är specificerad av Rate kommandot.

Anm. Nollpositionen (hemma läget) definieras med kommandot Athome.
Rate

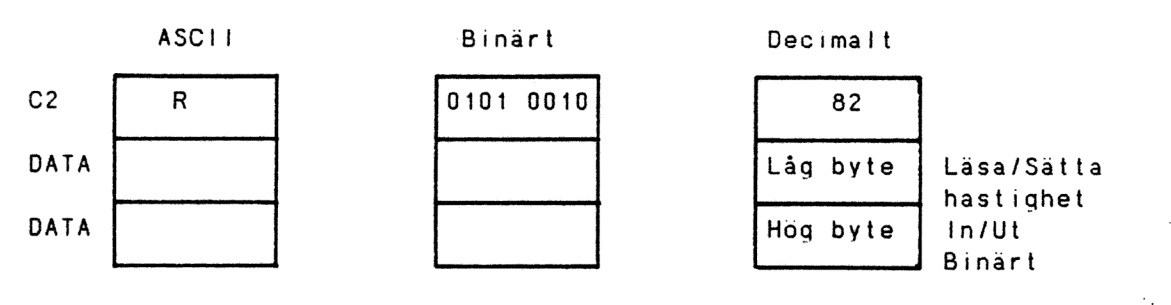

Kommandot Rate används till att både läsa aktuell hastighet och sätta hastigheten i en ickeregleringsmod (se kommandot Manual). De 2 sekventiellt efterföljande INP DATA används för indata och de anger den aktuella hastigheten i binärnotation, om den är negativ kommer motorn att arbeta baklänges.

När en hastighet anges används de 2 sekventiellt efterföljande OUT DATA för utdata, totalt används endast 14 bits, 8 bits i låg byte och 6 bits i hög byte. Om hastigheten = 0 anges frisläpps reläet. Den specificerade hastigheten laddas in omedelbart och det finns inga restriktioner för hur detta kommando kan användas under positioneringen. Om ett stopp, ändläge- eller nödstopp, inträffar sätts hastigheten inte till noll utan användaren måste själv se till att rätt åtgärd vidtages, reläet frisläpps i detta fall av hårdvaran.

Hastigheten kontra utspänningen är en icke-liniär funktion. Om en begränsad hastighet skall användas trots att reglering enligt slope tabell är vald måste Rate anges efter On regulation.

#### Slope

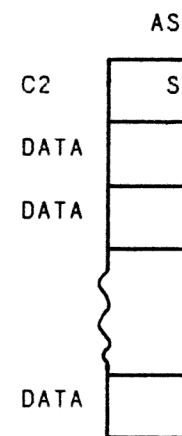

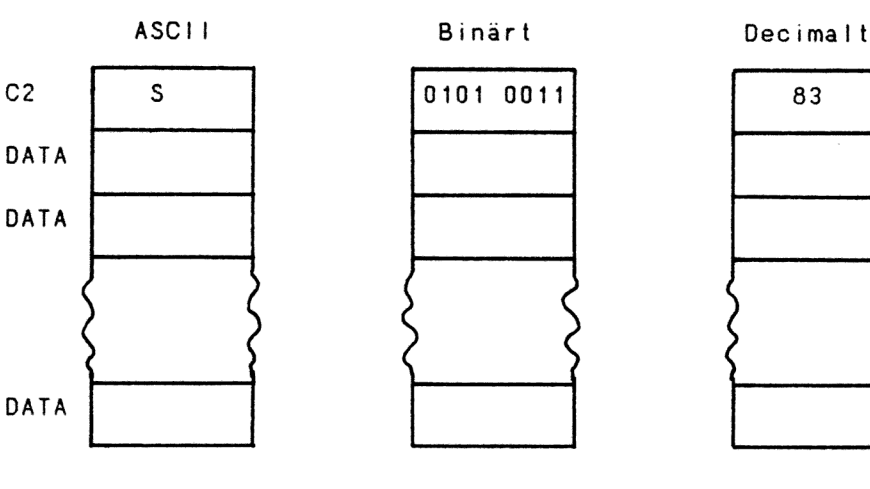

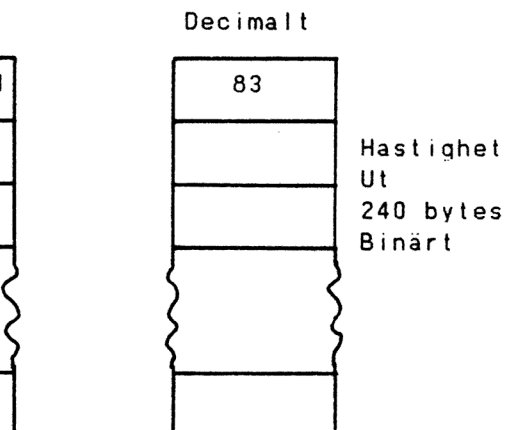

Med kommandot Slope kan användaren själv definiera olika lutningar på hastighetskurvan (slopes). Denna möjlighet används normalt om höga hastig-

heter skall användas och den initiala lasten på motorn förhindrar en ögonblicklig positionering. I dessa fall accelereras lasten från vila till maximal hastighet och retarderas därefter till stopp. Användaren definierar antingen ett intervall från start Cacceleration) eller till stopp (retardation) och den hastighet som skall användas i intervallet.

I regleringsmod startas 4002 upp från vila, hastigheten ökas, enligt specifikationen i slope tabellen, tills den maximala hastigheten uppnås eller tills den hastighet uppnås som är specificerad av kommandot Rate. Kortet beräknar själv vid vilken punkt retardationen skall börja. Lutningen på accelerations- och retardationsramporna behöver nödvändigtvis inte vara lika. Det sista intervallet i slope tabellen innehåller den maximala hastighet som motorn kan arbeta med. Denna hastighet används när den relativa positionen befinner sig utanför slope tabellen.

Det totala antalet intervall som kan specificeras är 48 stycken och varje intervall innehåller 5 bytes, detta innebär att de 240 sekventiellt efterföljande bytes innehåller en komplett tabell, se Beskrivning över slope tabellens innehåll sid 36.

Anm. Användaren ansvarar för att innehållet i slope tabellen inte ändras under positioneringen.

Version

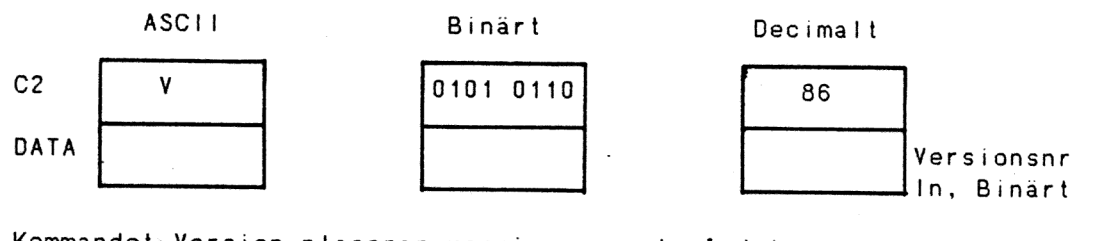

Kommandot Version placerar versionsnumret på det aktuella 4002 programmet på porten INP DATA, för att läsas vid nästa inläsning.

Watch out

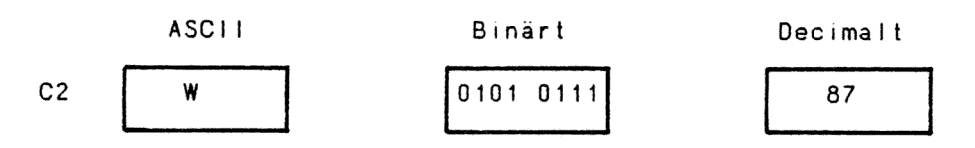

Kommandot Watch out nollställer den mest signifikanta flaggan i Event-ordet. Eftersom denna flagga alltid sätts vid start av 4002, kan den användas till att testa om 4002 har återstartats.

Anm. Läsning av Event-ordet se kap Händelse hantering. Vid läsning/skrivning av argumenten behandlas den minst signifikanta byten först och sist den minst signifikanta.

#### Beskrivning över slope tabellens innehåll

En av fördelarna med 4002 är möjligheten att specificera olika lutningar (slopes) för acceleration och retardation. Denna information lagras i en tabell hos 4002. Användaren specificerar varje intervalls längd och hastighet. Positionen för varje intervall definieras med 3 bytes och hastigheten med 2 bytes, totalt för varje intervall åtgår det 5 bytes och antalet intervall som kan specificeras är 48 stycken, sammanlagt åtgår det 240 bytes för en komplett tabell. Interpositionen är alltid positiv.

Datastrukturen ser ut på följande sätt:

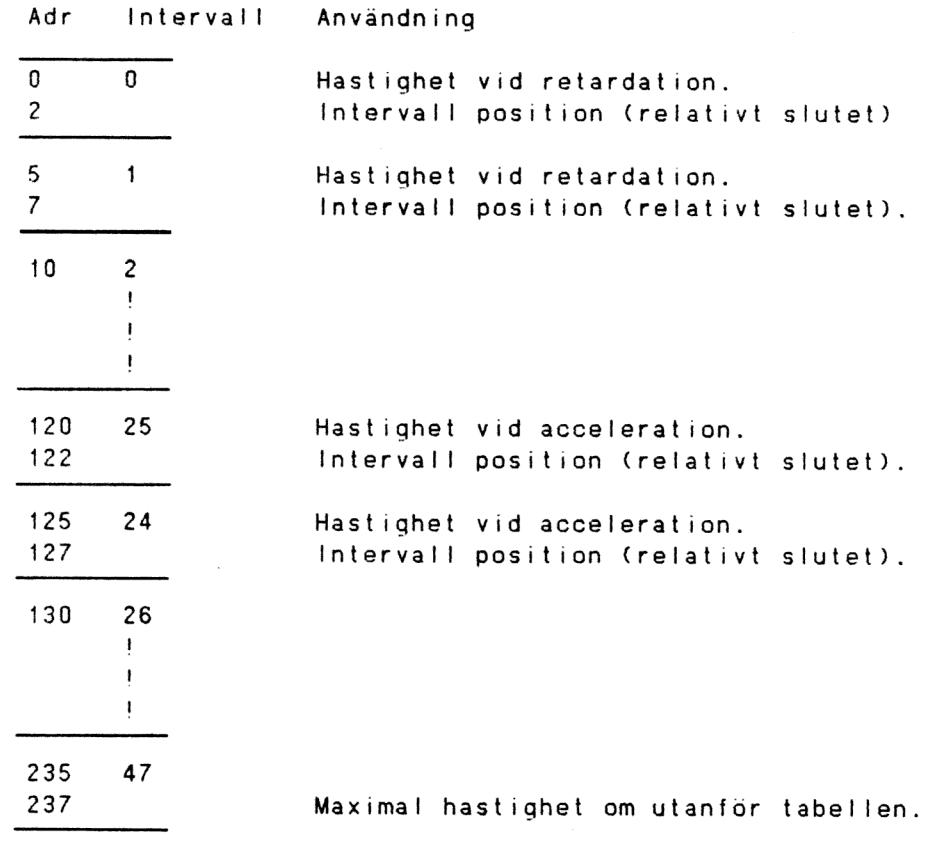

```
Hastighet 
Å 
                       * * * * * * * * * * * * * * * * * *
              III HIA LER 
        LEKER EE LER EEE 
     external and the contract of the contract of the contract of the contract of the contract of the contract of the contract of the contract of the contract of the contract of the contract of the contract of the contract of t
    xx ARI 
  xx LERA 
 24 26 27 28 29 eller 5 4 3 2 1 0
```
Intervall

Figur: Diagram över intervall kontra hastigheten.

Anm. Den maximala hastighet som används är den hastighet som är lägst av max hastigheten i slopetabellen och den hastighet som specificerats i kommandot Rate.

Exempel på hur en lutningstabell (slope tabell) kan sättas upp.

Assembler:

S

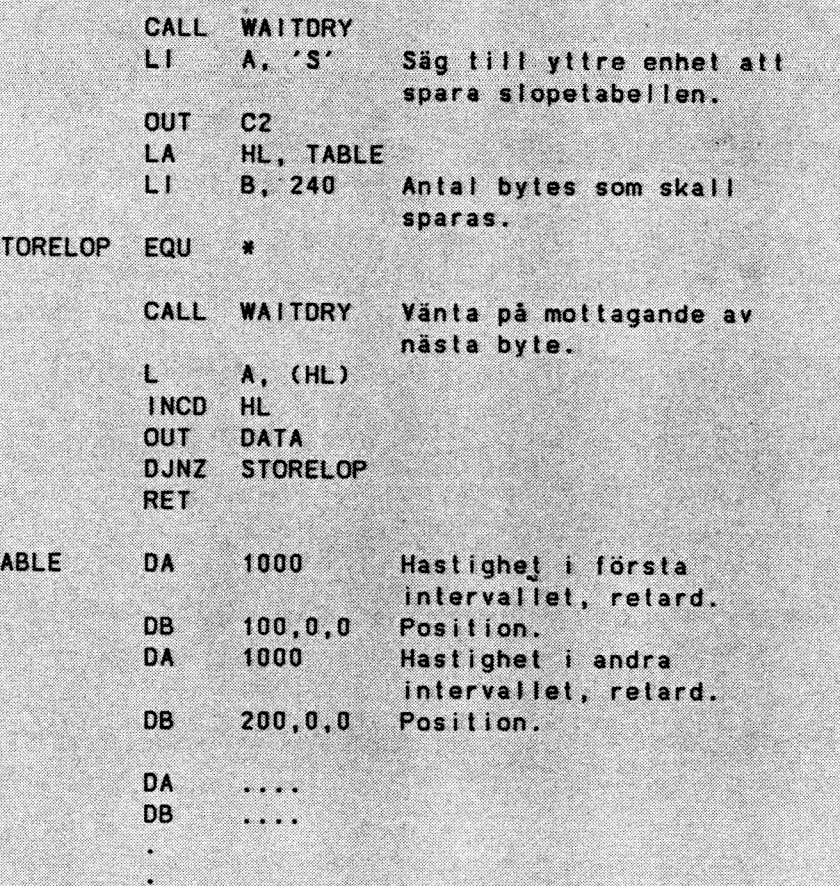

**Basic:** Följande program sparar en lutningstabell (slope tabell). Lutningarna för acceleration och retardation är olika. Funktionen FNWaitdry väntar på att signalen Ready ska bli aktiv. Antag dessutom att kortet redan har blivit valt med OUT 1.cs. DEF FNStoreslope Q7=FNWAITRDY: OUT 3, ASCII("S")! Give slope command. FOR 1=1 TO 2 IF I=1 RESTORE 23341 ELSE RESTORE 23351 FOR MEMADR=1 TO 24 READ SPEED, POSITION Q71=FNWAITRDY : OUT 0, SPEED Q71=FNWAITRDY : OUT 0, SPEED/256 Q71=FNWAITRDY: OUT 0, 0 ! ZERO IN LSB OF POSITION Q71=FNWAITRDY : OUT 0, POSITION Q71=FNWAITRDY : OUT 0, POSITION/256 **NEXT MEMADR** NEXT I **RETURN FNEND** DATA 14288, 1, 15892, 6, 16002, 8, 16116, 15, 16178, 30, 16216, 35 DATA 16244,40,16262,45,16278,50,16288,60,16298,70,16305,85 DATA 16312, 100, 16317, 115, 16322, 130, 16326, 145, 16330, 160 DATA 16333, 180, 16336, 200, 16337, 225, 16338, 250, 16339, 285 DATA 16340,320,16341,370 ! ACC SLOPE DATA 14288, 1, 15892, 1216002, 16, 16116, 22, 16178, 30, 16216, 35 DATA 16244, 40, 16262, 50, 16278, 60, 16288, 70, 16298, 80, 16305, 105 DATA 16312, 130, 16317, 150, 16322, 180, 16326, 215, 16330, 250 DATA 16333, 290, 26336, 330, 16337, 365, 16338, 400, 16339, 450 DATA 16340,500,16341,600

 $\mathord{S}_\mathcal{S}$ 

Exempel på en tabell över utspänning kontra rate för ett intrimmat 4002-kort.

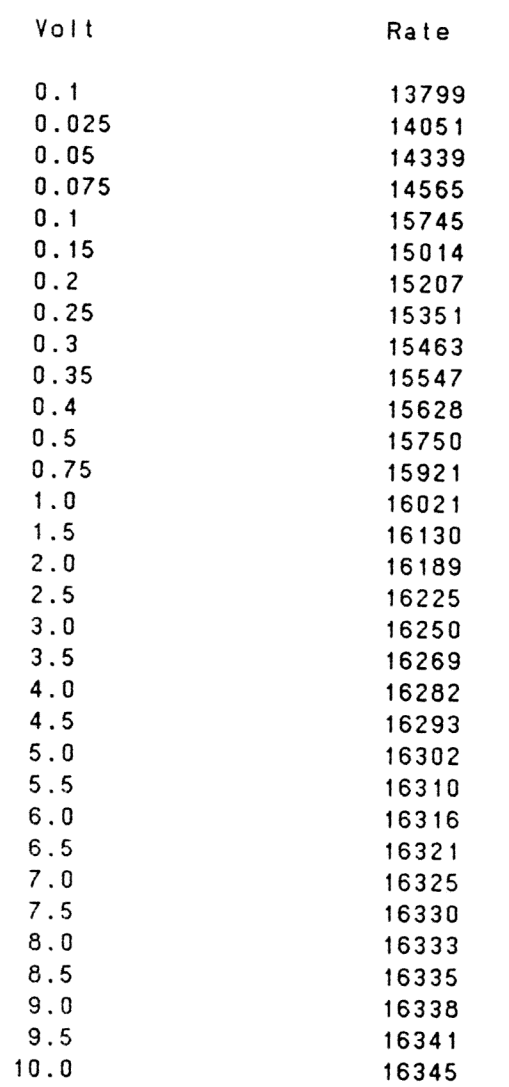

Komplett tabell = Trimresultat medföljer varje kort

### Uppstart av 4002

Den uppstart som beskrivs här nedan är en funktionstest dar Basic Il används i direktmod. OBS! Detta är ingen generell uppstart.

- 1. Kontrollera spänningen på busskontakten, stitt  $2 = 0$  V och stift  $31 = 5$  V. Observera att de tre opto-<br>isolerade ingångarna
	- EMS nödstopp
	- = ESL ändstopp, vänster

= ESR andstopp, höger har normalt drifttillstånd spänningssatta. Detta betyder att vissa stift i kontakt 3P måste vara spänningssatta vid provkörning och drift, stiftnummer inom parantes: OV - EMS- (10) ESL- (11) ESR- (12) +5V - EMS+ (23) ESL+ (24) ESR+ (25) Se vidare kap Reterensingångar.

- 2. Välj kort genom att skriva OUT 1,CS där CS kommer att lysa upp när rätt kortvalsadress har angivits.
- 3. Läs STAT-porten och kontrollera att den mest signifikanta flaggan är satt, indikerar att enheten är klar.
- 4. Skriv OUT 5,0 och läs därefter STAT-porten for att kontrollera att enheten är klar.
- 5. Läs DATA-porten (EVENT-ordet läses). Det varde som läses ska vara 80H, indikerar att systemet är återställt.
- 6. När enheten har indikerat att den är klar (punkt 3), skriv OUT 3,57H, kommandot Watch out placeras på C2-porten.
- 7. Vänta på att enheten är klar, skriv OUT 5,0. Vänta på att enheten är klar, läs DATA-porten.<br>Svaret ska vara lika med noll, indikerar att watch out flaggan i EVENT-ordet är nollstalld.
- 8. Om du har lyckats genomföra alla punkter utan några problem, kan du mata in vilket kommando du vill och rätt åtgärd kommer att bli utförd.

 $RST = 1NP(T)$  $100T = 00707 \times 76$  $CS = 00T1. \times 70$  $C1 = 00T$  2,  $X\%$  $C2 = 007$  3,  $x\%$  $\overline{\mathcal{Y}}\cup\overline{\mathfrak{y}}$  $CV = OUT S_x 20$ <br> $SIAT = NP(1)$   $\sim$ 

# Programexempel 4002

I detta tänkta exempel skall en transfervagn flyttas enligt nedanstående väg/tid diagram.

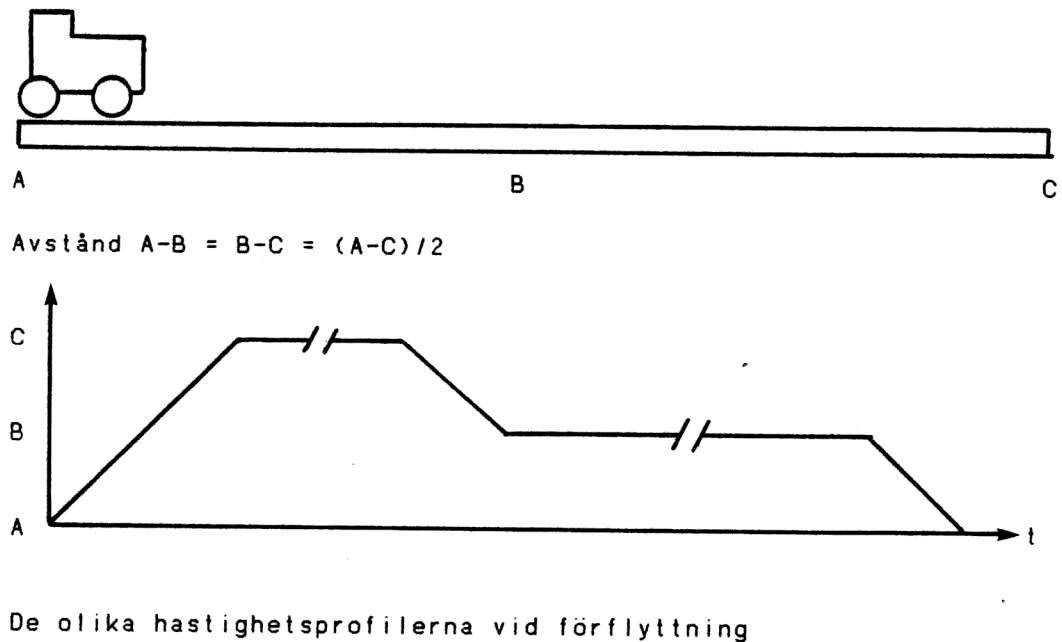

mellan punkterna A-C, C-B och B-A har följande utseende:

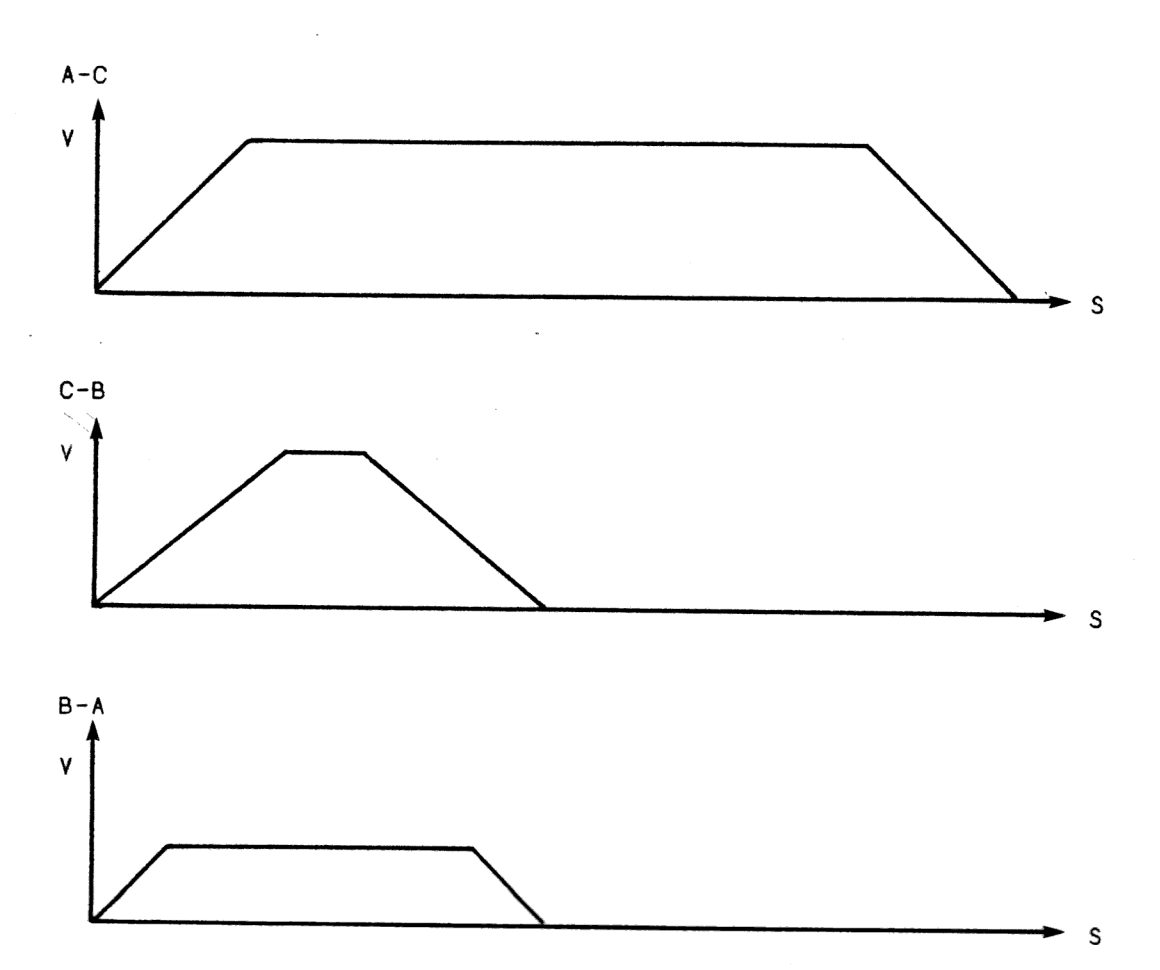

Vid förflyttningen mellan A-C utnyttjas hög acceleration och retardation samt att vagnen tillåts åka med full fart.

Vid förflyttningen mellan C-B och B-A har acceleration och retardation minskats.

Maximalfart tillåts mellan, A-C och C-B men däremot har en begränsad toppfart angivits för sträckan B-A.

### Verbal beskrivning

En verbal beskrivning av styrproblemet kan låta så här:

- 1 Den tomma vagnen står i hemmaläge. (A)
	- 2 Manuell startorder ges, i ett verkligt fall utgör startorder och alla kvittenser av gränslägessignaler, tryckknappar etc. I detta exempel ges kvittens vid nedtryckning av en godtycklig tangent på bildskärmsterminalen.
	- 3 Förflyttning A-C med tom vagn tillåter hög acceleration och retardation samt hög hastighet.
	- <sup>4</sup> Aktivera positionskontroll så att lastläge (C) hålls låst inom angiven tolerans.
	- 5 = Invänta lastningskvittens (simulerad) vid lastläge (0).
	- 6 Förflyttning C-B sker med lägre acceleration och retardation eftersom vagnen delvis är lastad. Full fart är däremot tillåten.
	- 7 Invänta lastningkvittens (simulerad) vid lastläge (B).
	- 8 Förflyttning B-A med oförändrad acceleration och retardation, maxhastigheten är sänkt.

9 - Hemmaläge (A)

### Program

Detta problem är löst i de efterföljande exemplen med:

- Basic il

= Assembler

Programmen är körda i DataBoard 4 MHz system under 058 mot 4002-simulator.

 $\bullet$ 

 $1020$  ! \* 1040 | \* DEMO PROGRAM FOR 4002 BOARD. 1060 ! \* CARD ADDRESS SHOULD BE 15Q.  $1080$  ! \* 1100 ! \* Ver 1.00 84-03-27 CE First try. 1120 ! \* Ver 1.01 84-11-27 TH Minor changes.  $1140 + x$ 1160 Q7=FNInitdemo ! SET UP SOME VARIABLES. 1180 WHILE 1 1200 1220 Q7=FNMaxspeed(63\*256+240) ! SET MAX SPEED. 1240 1260 Q7=FNStoreslope(1) / SLOPE TYPE 1 FIRST. 1280 1300 Q7=FNGoposition(1000) ! POSITION TO 1000 1320 1340 Q7=FNOut(C2,ASCII("L")) 1360 1380  $Q7 = FNQuit$ 1400 1420 Q7=FNOut(C2,ASCII("M")) ! SLOPE AND LOCK OFF. 1440 1460 Q7=FNStoreslope(2) ! STORE SLOPE TYPE 2 WHEN GOING BACK. 1480 1500 Q7=FNMaxspeed(63\*256+240) ! SET MAX SPEED. 1520 1540 Q7=FNGoposition(500) ! POSITION BACK TO 500. 1560 1580 Q7=FNQuit 1600 1620 Q7=FNMaxspeed(63\*256) ! SET NEW MAX SPEED 1640 1660 Q7=FNGoposition(0) ! BACK TO START POINT. 1680 1700  $Q7 = F N Q u i t$ 1720 1740 WEND 1760 ! FNEND  $1800$  ! \* 1820 ! \* DO POSITIONING TO REQUESTED POSITION.  $1840 +$ 1860 DEF FNGoposition(Position) Q7=FNOut(C2,ASCII("P")) ! ABSOLUTE POSITIONING. 1880 Q7=FNOut(Data, 0) ! LOW BYTE OF POS ARGUMENT. 1900 1920 Q7=FNOut(Data, Position) 1940 Q7=FNOut(Data, Position/256) ! HIGH BYTE. 1960 Q7=FNOut(C4,1+32) ! ENABLE IN POSITION AND END-STOP EVENTS. 1980 Event=FNInp(Data) ! DUMMY READ TO GET RID OF OLD EVENTS. 2000 Q7=FNOut(C2,ASCII("G")) ! START POSITIONING. 2020  $Event = 0$ 

```
2040
       WHILE (Event AND 1)=0 ! WAIT UNTIL POSITION REACHED.
2060
        WHILE (INP(Stat) AND 2)=0 : WEND
2080
        Q7=FNOut(C4,1+32) ! READ EVENT WORD.
2100
        Event=FNInp(Data)
2120
        WHILE Event AND 32 ! END STOP OCCURED.
2140
          Status=FNInp(Stat) ! READ STATUS
2160
          ; CUR(10,20) SPACE$(20)
2180
          IF Status AND 64 ; CUR(10,20) "LEFT MARGIN STOP."
-2200IF Status AND 32 ; CUR(10,20) "RIGHT MARGIN STOP."
2220
          IF Status AND 16 ; CUR(10,20) "EMERGENCY STOP."
2240
          Event=Event AND (-1-32)WEND
2260
      WEND
2280
2300 RETURN F
2320 FNEND
2360 \mu *
2380 ! * SET MAXIMUM POSITION SPEED.
2400 ! *
2420 DEF FNMaxspeed(Maxspeed)
2440 Q7=FNOut(C2,ASCII("R")) ! GIVE COMMAND.
2460 Q7=FNOut(Data, Maxspeed) ! LOW BYTE.
2480 Q7=FNOut(Data, Maxspeed/256) ! HIGH BYTE.
2500
     RETURN F
2520 FNEND
2560 + *2580 ! * WAIT ON USER QUIT
2600 \cdot *
2620 DEF FNQuit
2640
     ; CUR(10,20) SPACE$(20)
2660
      ; CUR(10,20) CHR$(7)+" IN POSITION."
2680
      GET Q7$ ! WAIT USER KEY.
     ; CUR(10,20) SPACE$(20)<br>RETURN F
2700
2720
2740 FNEND
2780 + x2800 + *WAIT FOR READY SIGNAL UNTIL TIMEOUT.
2820 \star2840 DEF FNWaitrdy
2860
     Q7=0 ! RESET TIMEOUT COUNTER.
2880
      WHILE Q7<>100
2900
        IF INP(Stat) AND 128 THEN RETURN F ! UNIT READY.
2920
        Q7=Q7+1 ! UPDATE TIMEOUT COUNTER.
2940
     WEND
      : "FATAL ERROR !! UNIT NEVER READY !" : STOP ! RETURN T
2960
2980 FNEND
```

```
3020 + *3040 + *STORE ACCELERATION SLOPE.
3060 DEF FNStoreslope(Slope)
3080
     Q7=FNOut(C2,ASCII("S")) ! GIVE COMMAND.
3100
      FOR 1=1 TO 2
        IF I=1 RESTORE 3420 ELSE RESTORE 3560
3120
3140FOR Memadr=1 TO 243160
          READ Speed, Position
3180
          IF Slope=2 THEN Position=Position*2 ! DOUBLE POS ON SLOPE 2.
          Q7=FNOut(Data,(Speed AND 255))
3200
3220
          Q7=FNOut(Data, Speed/256)
          Q7=FNOut(Data, 0)
3240
3260
          Q7=FNOut(Data, Position)
3280
          Q7=FNOut(Data, SWAP%(Position))
3300
        NEXT Memadr
3320
      NEXT I
3340
      Q7=FNOut(C2,ASCII("O")) ! TURN REGULATION ON.
3360
      RETURN F
3380 FNEND
3400 ! RET SLOPE
3420 DATA 14000, 1, 14500, 6, 15002, 8, 15216, 15, 15678, 30, 16016, 35
3440 DATA 16144,40,16262,45,16278,50,16288,60,16298,70,16304,85
3460 DATA 16312, 100, 16317, 115, 16322, 130, 16326, 145, 16330, 160
3480 DATA 16332, 180, 16334, 200, 16336, 225, 16338, 250, 16340, 285
3500 DATA 16342, 320, 16344, 370
3520 !
3540 ! ACC SLOPE
3560 DATA 14000, 1, 14500, 12, 15402, 16, 15682, 22, 15778, 30, 15900, 35
3580 DATA 16000,40,16262,50,16284,60,16292,70,16298,80,16304,105
3600 DATA 16312, 130, 16316, 150, 16322, 180, 16326, 215, 16330, 250
3620 DATA 16332, 290, 16334, 330, 16336, 365, 16338, 400, 16340, 450
3640 DATA 16342,500,16344,600
3660 13700 + *3720 ! * SOME HELP ROUTINES.
3740 + *3760 DEF FNOut(Strobe, Data)
3780
      Q7=FNWaitrdy
3800
      OUT Strobe, Data
3820
      RETURN F
3840 FNEND
3860 ! *
3880 + *3900 ! *
3920 DEF FNInp(Strobe)
      Q7=FNWaitrdv
3940
3960
      RETURN INP(Strobe)
3980 FNEND
```
4020 ! \* INIT DATA 4060 | \* 4080 DEF FNInitdemo 4100  $F=0$ : T=-1 4120 ; CHR\$(26) ! CLEAR SCREEN LET Data=0 : Cs=1 : C1=2 : C2=3 : C3=4 : C4=5 : Stat=1 4140 OUT Cs, 13 ! DO CARD SELECT. 4160 4180 Q7=FNOut(C2,ASCII("I")) ! INIT BOARD Q7=FNOut(C2,ASCII("D")) ! SET UP MAXIMUM DEVIATION. 4200 Q7=FNOut(Data, 25) : Q7=FNOut(Data, 0) : Q7=FNOut(Data, 0) 4220 4240 RETURN F 4260 FNEND

DEM04002 PROG \*\* DEMONSTRATION FOR 4002 BOARD. \*\*  $\ast$  $\ast$  $VER<sup>1</sup>1.00$  $\ast$ CE  $84 - 03 - 27$  $\pmb{\ast}$ **VER 1.01 TH**  $84 - 11 - 27$  $\ast$  $\ast$ DEMONSTRATION PROGRAM FOR 4002 BOARD  $\ast$ RUNNING UNDER OS8 WITH FLAG TEST.  $\ast$  $\ast$ CARD ADDRESS SHOULD BE 15Q. **RADIX 16** SQUEZ **EJECT**  $\ast$ START UP.  $\ast$ ¥ START  $\equiv$  $\ast$ CALL INIT **MAINLOOP**  $=$  $\ast$ LDI HL,63\*256+240 SET MAX SPEED. CALL MAXSPEED  $L$ A, 1 CALL STORESLO STORE SLOPE TYPE 1. LD<sub>1</sub> HL, 1000 DO POSITIONING TO POS 1000. CALL GOPOSIT LD I  $HL$ ,  $C2$ : ' $L'$ TURN LOCK ON. CALL OUTSTROB CALL QUIT WAIT FOR USER KEY. LDI  $HL$ ,  $C2$ : ' $M'$ SET MANUAL MODE. CALL OUTSTROB AND LOCK OFF TOO.  $\sim$  $L$  $A, 2$ STORE SLOPE TYPE 2. CALL STORESLO LDI **N** HL, 63\*256+240 SET MAX SPEED. CALL MAXSPEED LDI **HL.500** GO TO POSITION 500 CALL GOPOSIT CALL QUIT LD I HL, 63\*256 SET NEW MAX SPEED. CALL MAXSPEED LDI  $HL$ ,  $0$ CALL GOPOSIT BACK TO POSITION 0. CALL QUIT **JMP MAINLOOP** EJECT DO POSITIONING TO REQUESTED POSITION IN HL. ¥ GOPOSIT  $\sigma_{\rm{max}}$  $\pmb{\ast}$ PUSH HL LD<sub>1</sub>  $HL$ ,  $C2$ :  $'P'$ ABSOLUTE POSITIONING. CALL OUTSTROB LD<sub>1</sub> HL, DATA: 0 0 IN LOW BYTE OF ARGUMENT. CALL OUTSTROB

x

POP HL PUSH HL MEDIMUM BYTE OF ARGUMENT. LI H,DATA CALL OUTSTROB POP HL LR L, H MOST SIGNIFICANT BYTE OF ARGUMENT. LI H,DATA CALL OUTSTROB LDI HL,C4:32+1 ENABLE IN POSITION AND END-STOP EVENTS. CALL OUTSTROB LI H,DATA CALL INSTROB DUMMY READ TO GET RID OF OLD EVENETS. LD! HL, C2: 'G' SAY GO. CALL OUTSTROB  $GOLOOP = *$ INP STAT NI 2 WAIT FOR EVENT. JZS GOLOOP 4 . LD1 HL, C4: 32+1 EVENT OCCURED, READ EVENT WORD. CALL OUTSTROB LI H,DATA CALL INSTROB TBT 32, A CHECK ENDSTOP. JZS NOENDSTO PUSH A SAVE FOR IN POSITION RESEARCH. INP STAT WHAT KIND OF END-STOP? LA HL,S.LEFTM TBT 64,A CNZ PRINTSTR LA HL,S.RIGHTM TBT 32,A CNZ PRINTSTR TBT 16,A LA HL,S.EMERG CNZ PRINTSTR POP A NOENDSTO = \* NI 1 IN POSITION? JZS GOLOOP NO I! RET EJECT x SET MAXIMUM SPEED. ×.  $MAXSPEED =$   $*$ PUSH HL LDI HL, C2: 'R' GIVE COMMAND. CALL OUTSTROB POP HL PUSH HL LI H,DATA

 $4002 - 10$  (A)

CALL OUTSTROB WRITE ARGUMENT. POP HL **LR** L, H  $L1$ H, DATA CALL OUTSTROB RET EJECT × WAIT FOR USER KEY.  $\ast$ QUIT  $\equiv$  $\ast$ LA HL.S.CLEAR CALL PRINTSTR CLEAR SCREEN. **LA** HL, S. INPOS CALL PRINTSTR SAY 'IN POSITION,' **SVC** 1, S1RDKEY READ ONE KEY FROM KEYBOARD. HL, S.CLEAR **LA** CALL PRINTSTR **RET** EJECT ¥ WAIT FOR READY FROM 4002. WAITRDY  $\equiv$  10  $^{\circ}$  $\ast$ PUSH HL HL, 10000 LDI. SET TIME OUT COUNTER. **WAITLOOP**  $=$  $\ast$ **INP STAT** N<sub>1</sub> 128 JNZS WAITEXIT UNIT READY. DECD HL **LR**  $A, L$ 0R  $H$ JNZS WAITLOOP WAITEXIT  $\equiv$  $\ast$ POP **HL** RNZ EXIT IF NOT TIMEOUT. **LA** HL, S. FATAL FATAL ERROR, DEVICE NEVER READY. CALL PRINTSTR **SVC** 6,S6CAN ABORT JOB !!!!!!!!!!!!!!!! EJECT STORE ACCECLERATION SLOPE. STORESLO =  $\ast$  $\ast$ IGNORE SLOPE ARGUMENT, THE LAZY PAROGRAMMER WAS HERE. ONLY ONE TYPE. ¥ LDI.  $HL$ ,  $C2$ : 'S' CALL OUTSTROB  $L$  $C, 1$ 

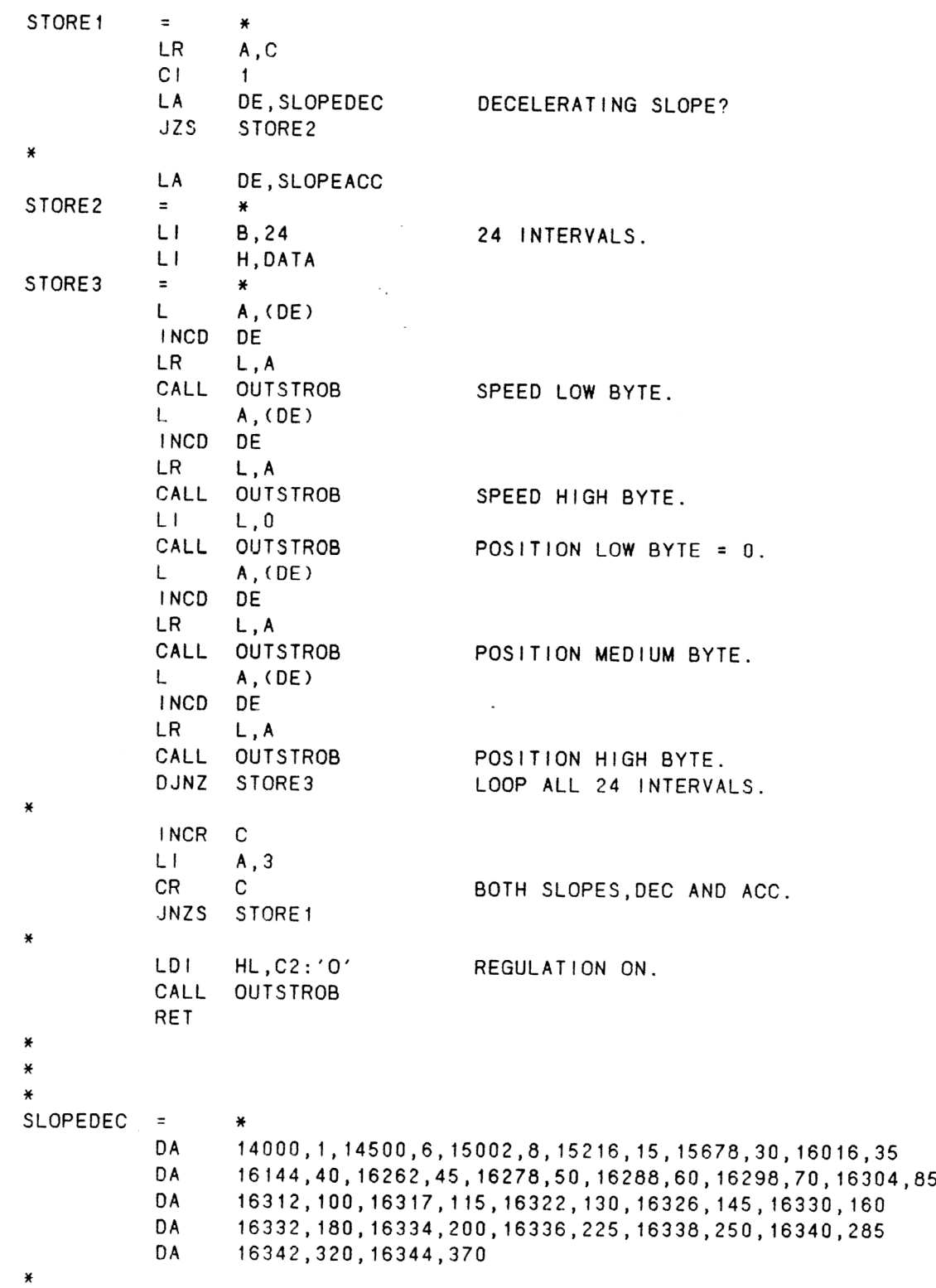

 $\sim$ 

 $\bar{\mathcal{A}}$ 

SLOPEACC  $=$   $*$ DA 14000,1,14500,12,15402,16,15682,22,15778,30,15900,35<br>DA 16000,40,16262,50,16284,60,16292,70,16298,80,16304,105<br>DA 16312,130,16316,150,16322,180,16326,215,16330,250 DA 16312, 130, 16316, 150, 16322, 180, 16326, 215, 16330, 250<br>DA 16332, 290, 16334, 330, 16336, 365, 16338, 400, 16340, 450<br>DA 16342, 500, 16344, 600 16332, 290, 16334, 330, 16336, 365, 16338, 400, 16340, 450 EJECT x x SOME HELP ROUTINES. x OUTSTROB  $=$   $*$ PUSH BC<br>PUSH HL<br>CALL WAITRDY DEVICE MUST BE READY.<br>POP HL LR C,H<br>OUTR L<br>POP BC<br>RET x  $_{\star}$ x INSTROB  $=$   $*$ PUSH BC PUSH HL CALL WAITRDY DEVICE MUST BE READY BEFORE READING. POP HL LR C,H INPR<sub>A</sub> POP BC RET EJECT INIT SOME PARAMETERS. ¥  $\tilde{\mathbf{z}}$ INIT  $=$   $*$ SVC 7, S7ASGCON ASSIGN CONSOLE. SVC 1, SIPRINT CLEAR SCREEN. LI A,13 OUT CS DO CARD SELECT. LDI HL, C2: ' I' INITIALIZE BOARD. CALL OUTSTROB LDI HL, C2: 'D' SET UP MAX DEVIATION FOR LOCK FUNCTION. CALL OUTSTROB LD1 HL,DATA:25 ALLOW 25 PULSES BEFORE REPOSITIONING. CALL OUTSTROB LDI HL, DATA: 0 CALL OUTSTROB CALL OUTSTROB RET EJECT

 $4002 - 10(A)$ 

¥ ¥ PRINT ROUTINE. PRINTSTR  $\equiv$  $\pmb{\ast}$ L  $A, (HL)$ **ST** A, S1PRINT+S1.BSZ SET UP LENGTH. **INCD** HL **STD** HL, S1PRINT+S1. BAD A, S1F. WRIT+S1F. RND+S1F. FASC RANDOM BIT FOR CURSOR ADDRESSING.  $L1$ **ST** A, S1PRINT+SO.FC SVC 1, S1PRINT RET **S1PRINT**  $\equiv$ ₩ **DA** S1F.WRIT+S1F.IBIN+S1F.RND CURSOR ADDRESSING. **DA**  $\mathbf{1}$ LU. **DA** FFSTR DA  $\mathbf{1}$ LENGTH. DA  $\bf{0}$ SIZE. **DA** 800AH, 8014H CURSOR ADDRESS. FFSTR **DB** 26 CLEAR SCREEN FOR ADM3A. **EJECT**  $\star$  $\ast$ SOME SVC DATA AND OTHER IMPORTANT STUFF.  $\ast$ DATA  $\equiv$  $\boldsymbol{0}$ **STAT**  $\equiv$  $\mathbf{1}$  $\mathsf{cs}$  $\equiv$  $\mathbf{1}$  $C<sub>1</sub>$  $\equiv$  $\overline{c}$  $C<sub>2</sub>$  $\mathbf{3}$  $\overline{z}$ C3  $\equiv$  $\overline{\mathbf{4}}$  $C4$  $\equiv$ 5  $\ast$ **S7ASGCON DA** S7F.ASGN, 1, CONFD, 0, 0, 0, 0, 0 CONFD **DB** 'CON '  $24, ' '$ **DMB**  $\pmb{\ast}$ S1RDKEY DA S1F.READ+S1F.IBIN, 1, READBUF, 1, 0, 0, 0, 0 **READBUF** DB 0 S6CAN DA S6F.CAN, 0, 0, 0, 0, 0, 0  $\ast$ S.CLEAR **DB**  $S.CLEARE - * - 1$ **DMB**  $20, ' '$ S.CLEARE  $\equiv$  $\star$  $\ast$ S.EMERG DB  $S. EMERGE - * - 1$ DB 'EMERGENCY STOP.' S.EMERGE  $\equiv$  $\ast$  $\ast$ S.LEFTM **DB**  $S.LEFTME - * - 1$ **DB** 'LEFT MARGIN.'

 $\lambda$ 

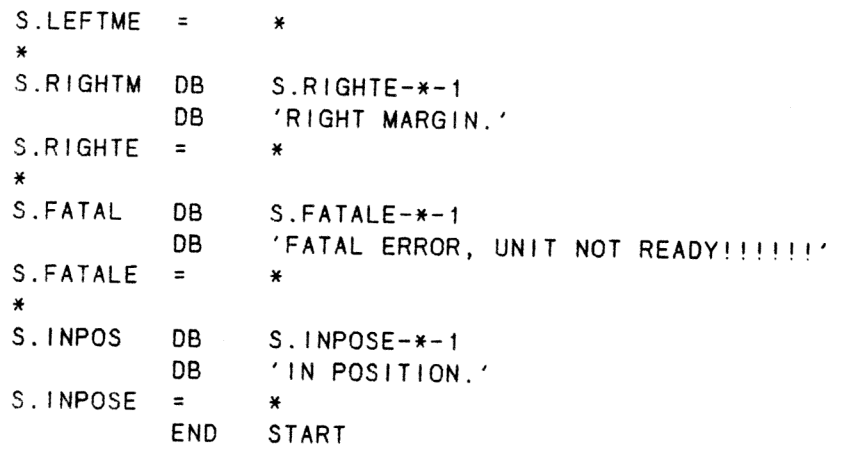

 $\sim$ 

4002-10 (A) Motorstyrningskort Sid 55

Kommandon för att kunna köra assemblerprogrammet under 0S8. Källfilen antas heta DEM04002\_ASM. -Asmz, , 10 DEMO4002 ASM,DEM04002 OBJ,,pr: eller tex ,,con: <ASMZ Z80 Macro Assembler Rx-xx> <End of task 0> -estab,,10<br><ESTlänk AB Ver x-xx> starta ren print pr:<br>
rel :<br>
inc DEM04002\_0BJ fil som asmz skapat<br>
lib,a OS40BJ.M4DEFLB/0<br>
ta DEM04002 namn på slutresultat<br>
check kontrollera<br>
end task 0><br>
<End of task 0> -DEM04002 programmet startas

 $4002 - 10$  (A)

#### Tekniska data

Matningsspänning: Arbetstemperatur: Storlek: Anslutningsdon: Ingångar: Utgångar: + 5V 0,6A + 12Y 20mAÅ - 12V 10mA +10 - +40 grader C 160x100 Europakort standard Till DataBoard-bussen 1 st 64 pol Europadon Till inkrementalgivare DB 15/p Till analogutgång och ändstopp DB 25/p Pulsgivare SV Diff Statusgivare SV Optoisolerat Motorstyrning, analog 1OmV - 10V Motorstyrningsfrekvens 140Hz - 10kHz (Option 25Hz - 100kHz)TTL Reläväxling för analogutgången

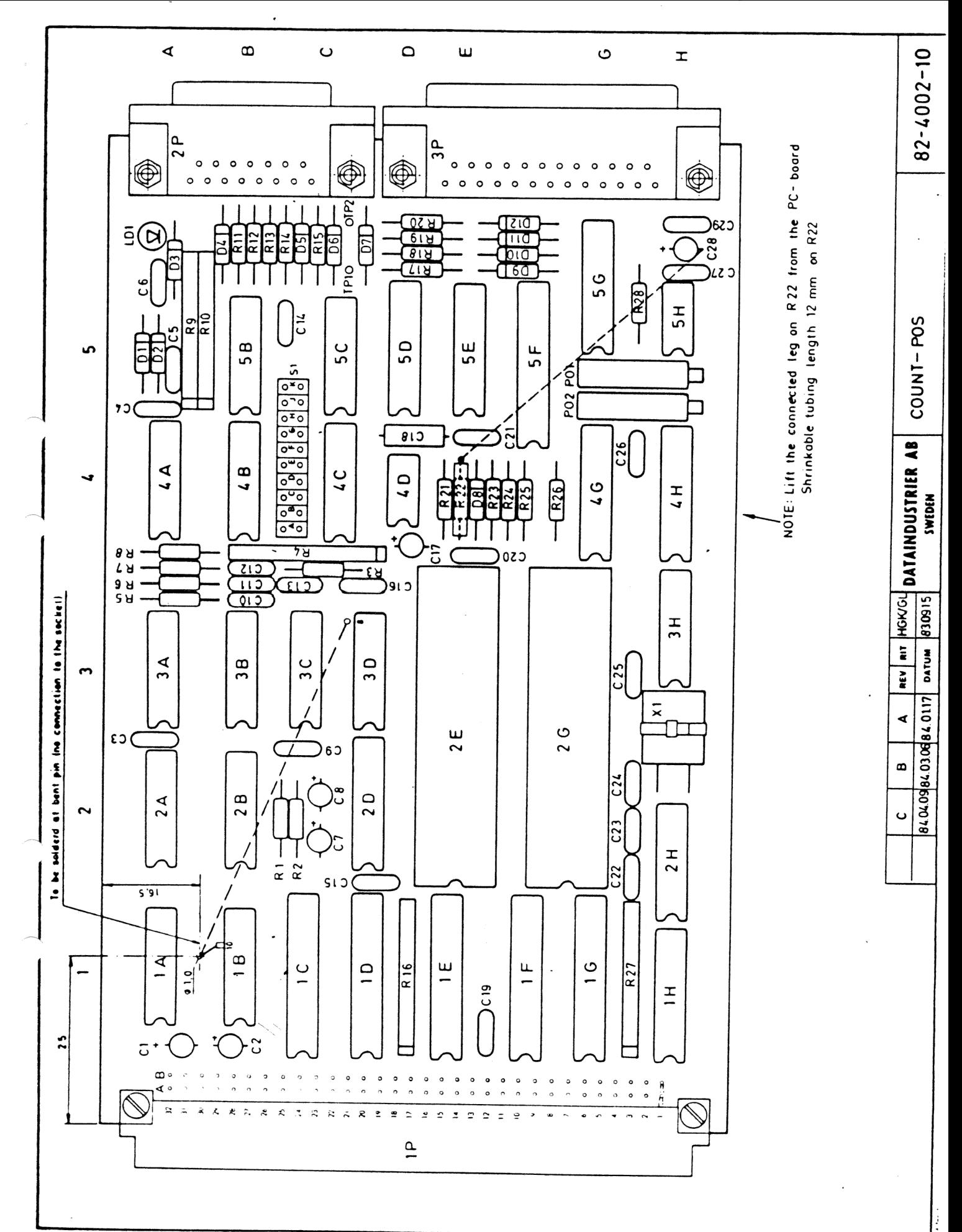

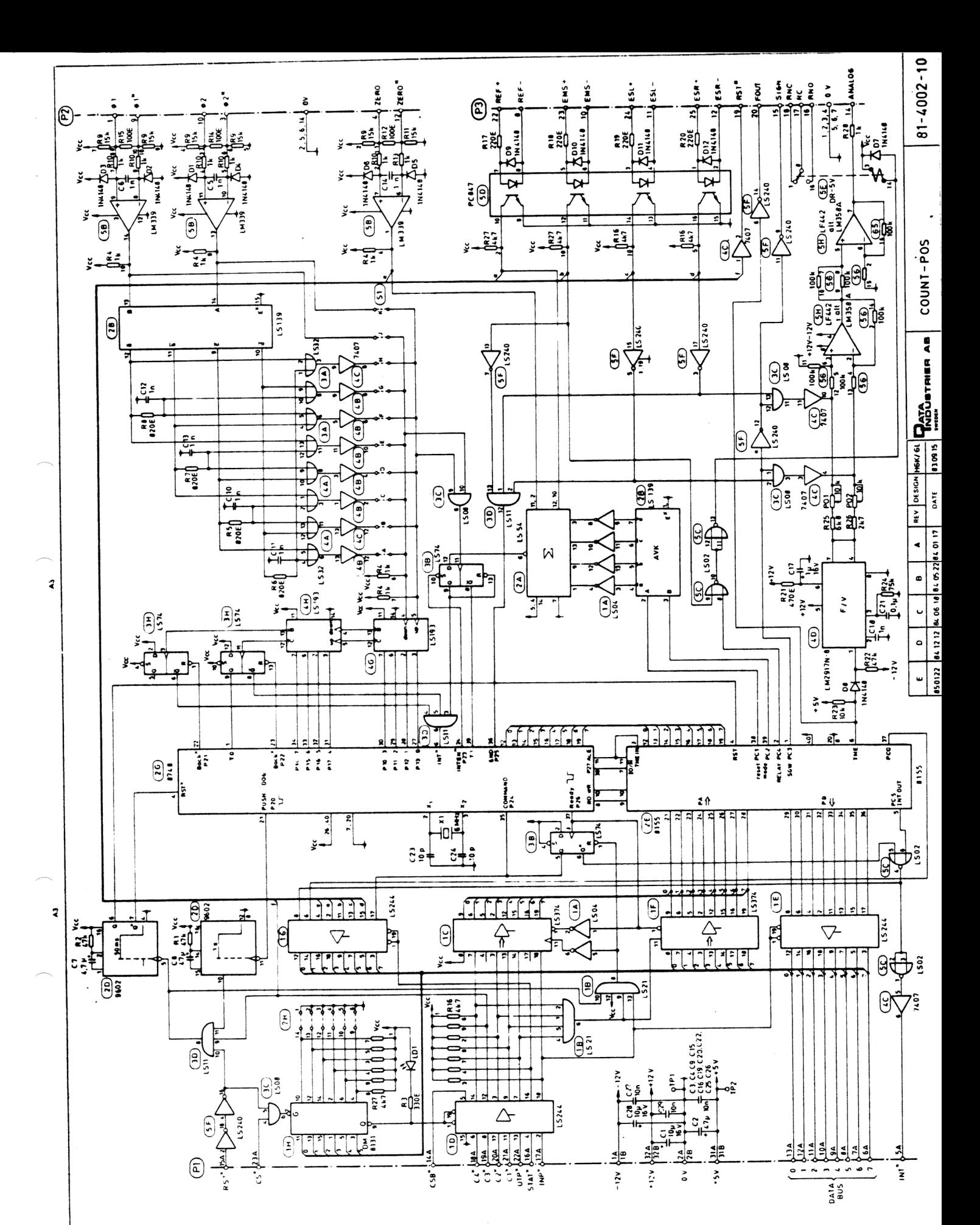

ن المرتبة في الراحل المرتبة المرتبة المرتبة المرتبة المرتبة المرتبة المرتبة المرتبة المرتبة المرتبة المرتبة ال<br>وكانت المرتبة المرتبة المرتبة المرتبة المرتبة المرتبة المرتبة المرتبة المرتبة المرتبة المرتبة المرتبة المرتبة<br>

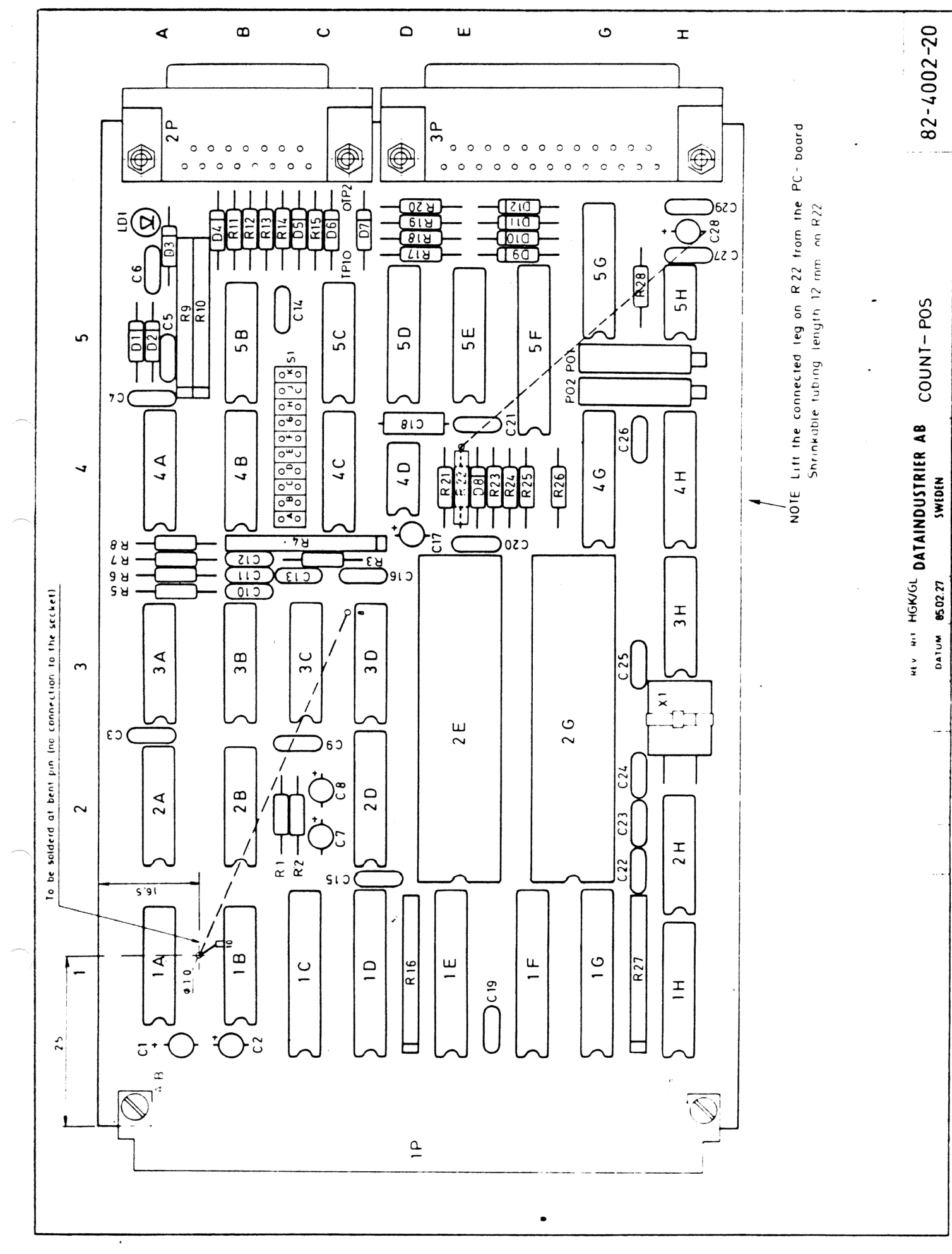

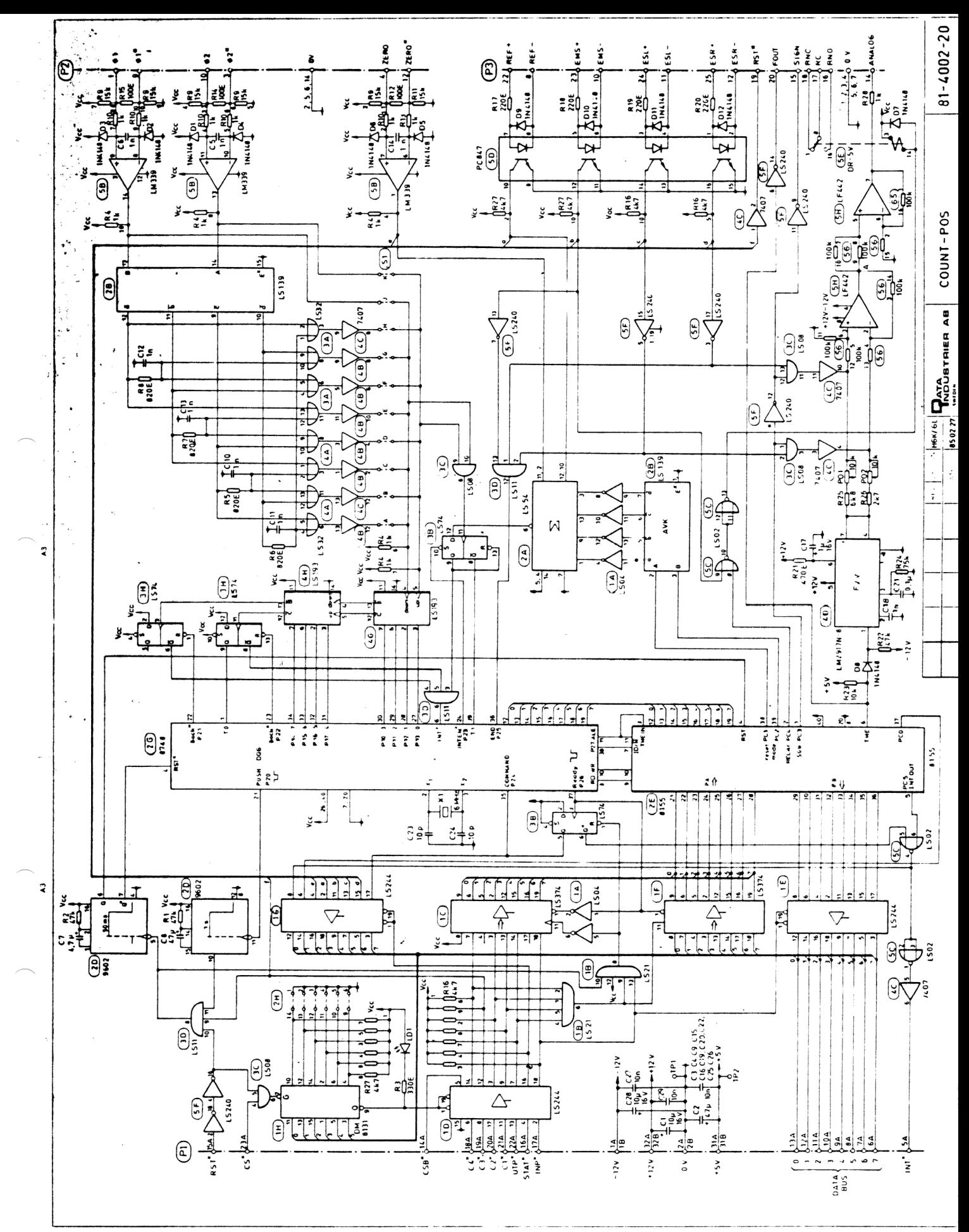

 $\label{eq:1} \begin{array}{ll} \textbf{PAD} & \textbf{PAD} & \textbf{PAD$ 

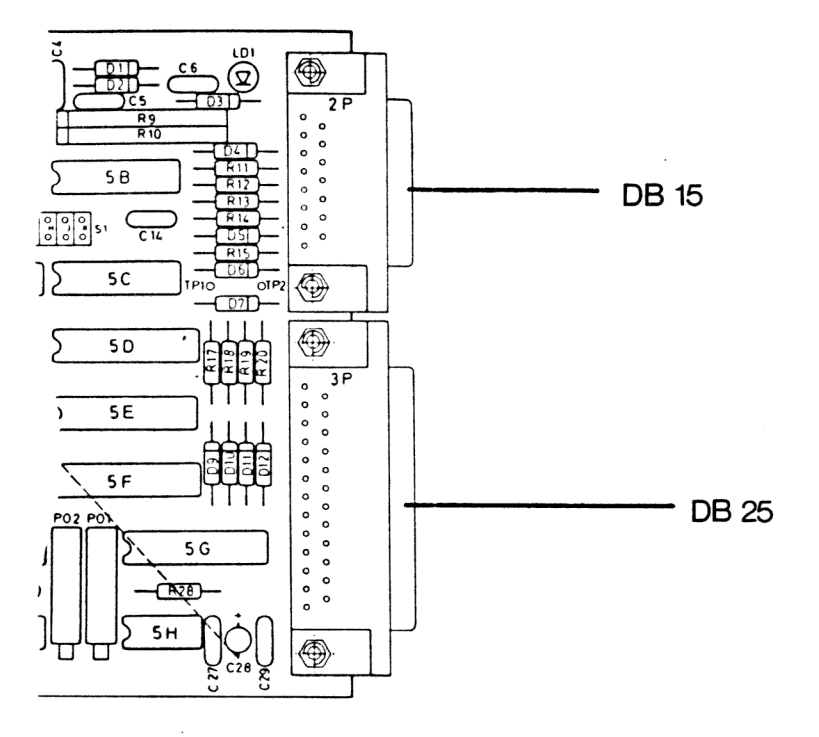

Kontakt 2P

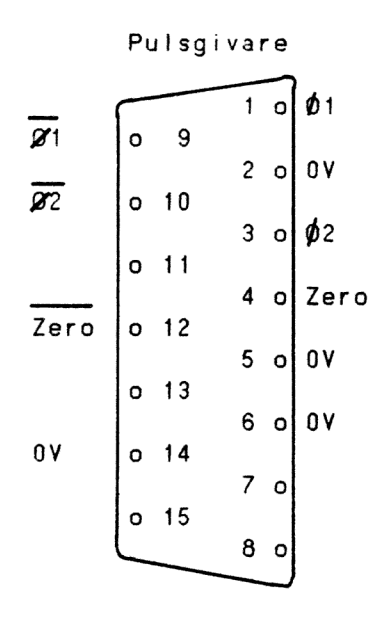

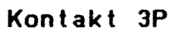

Digitala givarsignaler, frekvens och analog ut

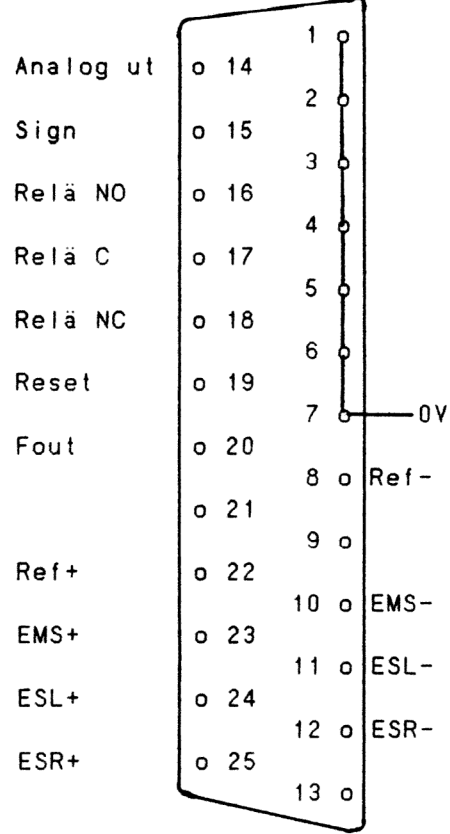

### Strappningsfält

Vid val av arbetsmetod1, använd strapparna J och K i faldningsfältet. Vid val av arbetsmetod 2 använd strapparna A-H, för vidare information se sid 5.

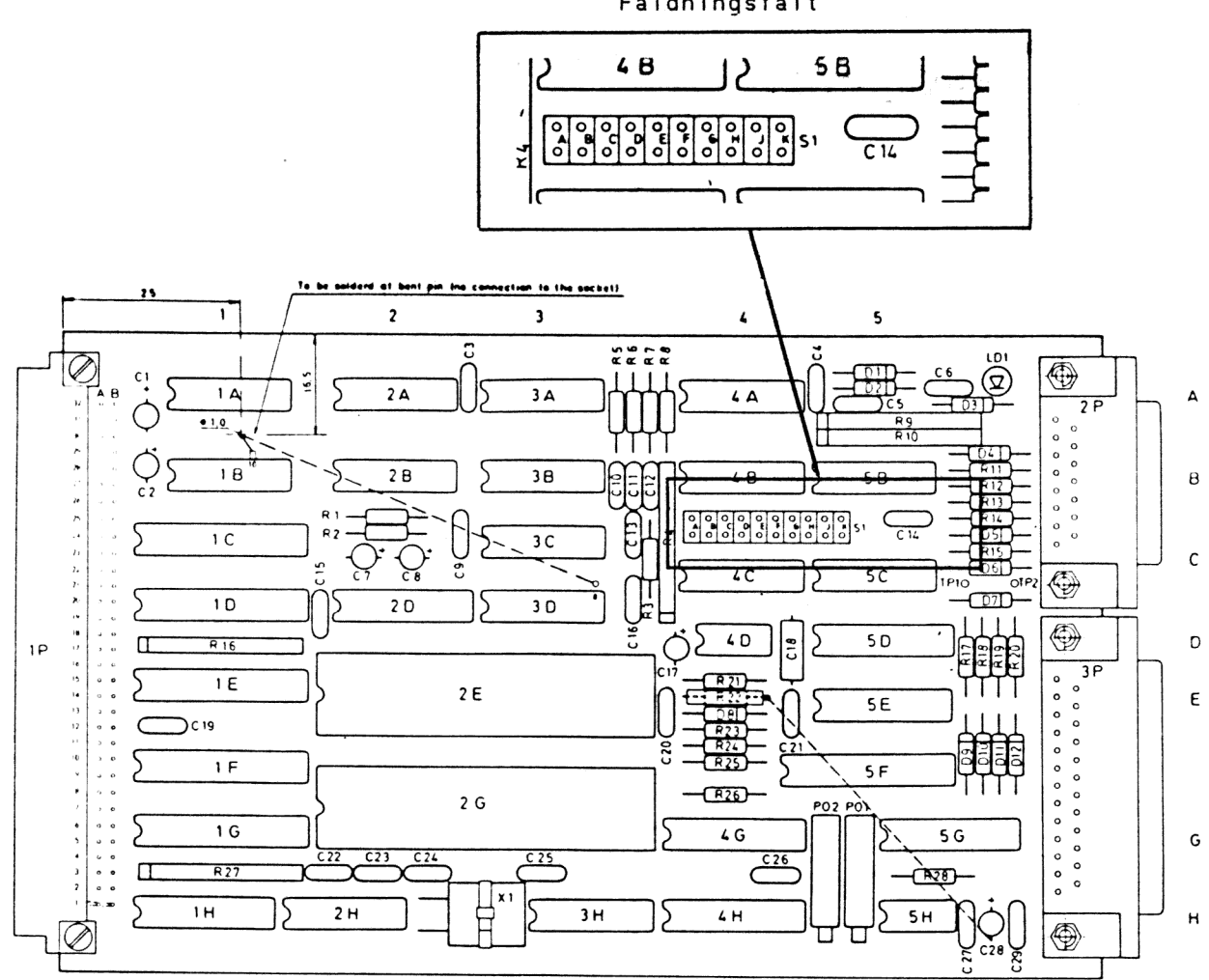

Faldningsfält

APPENDIX 1

 $\begin{array}{c}\n\bullet \\
\bullet \\
\end{array}$ 

**Contract Contract** 

 $\sim$   $\sim$ 

 $\bar{\epsilon}$ 

 $\frac{1}{\sqrt{2}}$  ,  $\frac{1}{\sqrt{2}}$  ,  $\frac{1}{\sqrt{2}}$ 

#### Exempel på inkoppling av servosystem till 4002

För att åskådliggöra ett praktiskt arbetande servo har en uppkoppling gjorts.

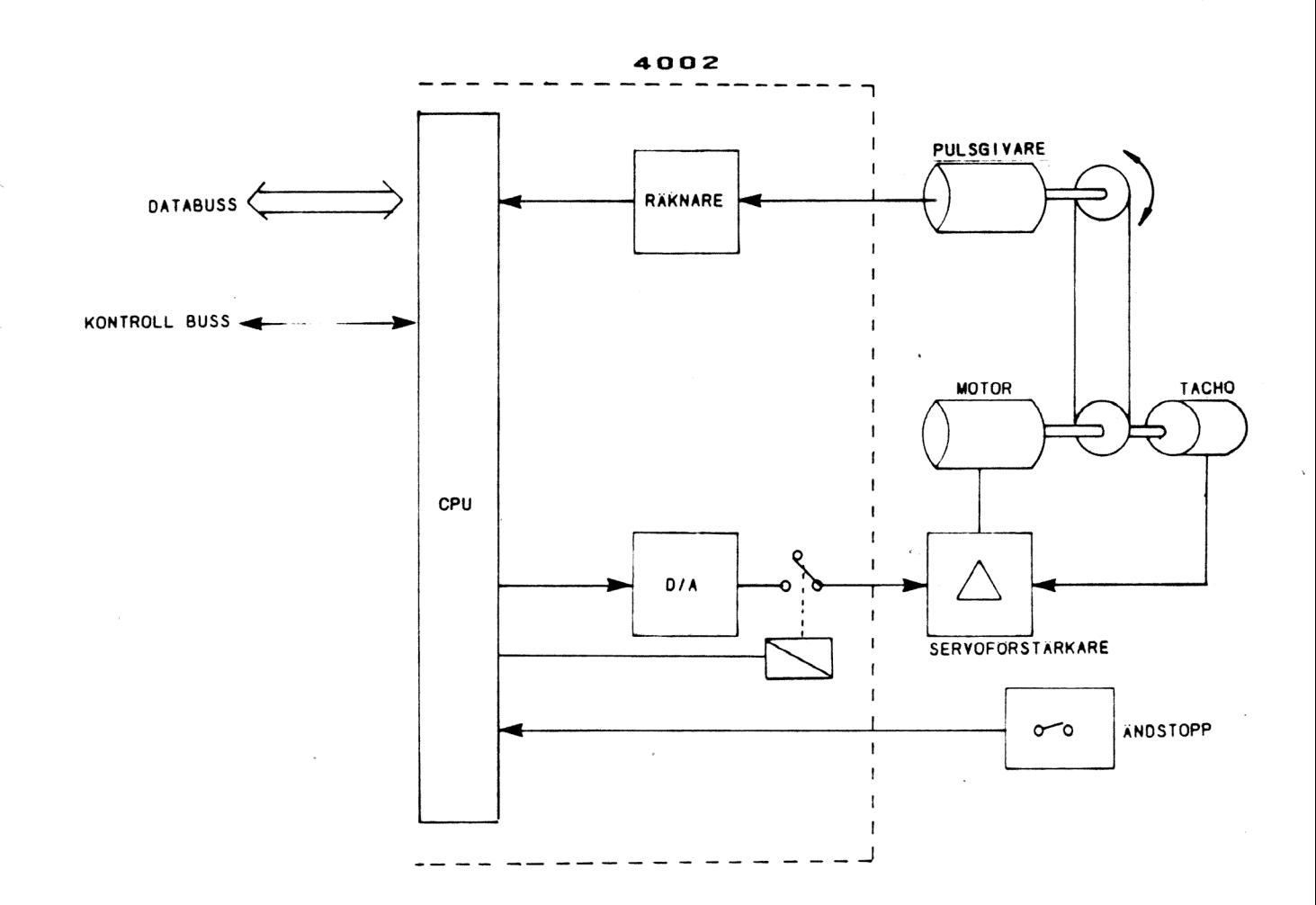

Givaren ar av fabrikat Haidenhaim, typ RoD 420. Servoförstärkaren är av fabrikat AXODYN typ OSLV. Motorn är av fabrikat BBC typ 01 LB4 3Volt taco.

Kontakten, DB15, till inkrementalgivaren följer ett standardiserat gränssnitt. Kontakten, DB25, innehåller hastighetsinformation till servot samt information från gränslägesbrytarna.

Signalen FOUT, den digitala hastighetsinformationen till servot, finns utdragen i en BNCkontakt.

 $\overline{c}$ 

Polariteten på riktningsinformationen indikeras med hjälp av en lysdiod, kopplad till signalen SIGN.

Via en omkopplare väljs om servot skall ta sin analoga signal via det inbyggda kortslutningreläet på 4002-kortet eller om analogsignalen skall gå direkt.

För att simulera brytarna REF, EMS, ESL och ESR vinns 4 st strömbrytare som via lysdioder ger information till 4002-kortet.

I uppkopplingen har ett analogt visarinstrument kopplas in för att visa den analoga spänningen till servot.

Vid inkoppling av systemet måste inkopplingen och val av jordning ske enligt .tidigare diskussion, se avsnittet om analogutgången.

Vid inkoppling av ett servosystem kan många felbilder uppkomma. Ofta kan varje ingående enhet fungera perfekt var för sig men vid ihopkopplingen av systemet kan det uppstå problem.

En av frågeställningarna är om servo-loopen skall vara öppen eller sluten. 4002-kortet är i grunden utfört som ett öppet servosystem. Med detta menas att när positionen är uppnådd ges stopp som är lika med ingen utspänning till servot.

Om systemet kopplas som en sluten servo-loop kommer minsta tel i positioneringen att resultera i en hastighetsangivelse till servot. Regulatorn som övervakar detta slutna system kan vara av mer eller mindre komplex art, PID-regulatorer, hastighetsservo etc. Alla dessa regulatorer arbetar med ett litet fel från lägesgivarna. Beroende på typ av regulatorer och beroende på den mekaniska massan i systemet kan utrustningen börja självsvänga, eller så kan onödigt stora belastningar uppstå i det mekaniska systemet.

## APPEND IX 2

 $\sim$ 

 $\bar{\beta}$ 

 $\bar{\mathcal{A}}$ 

 $\bar{\gamma}$ 

 $\mathcal{L}_{\text{max}}$ 

 $\bar{\mathcal{A}}$ 

 $\bar{z}$ 

### Inkoppling av diverse givare

Inkoppling av givare som inte har differentiell drivning.

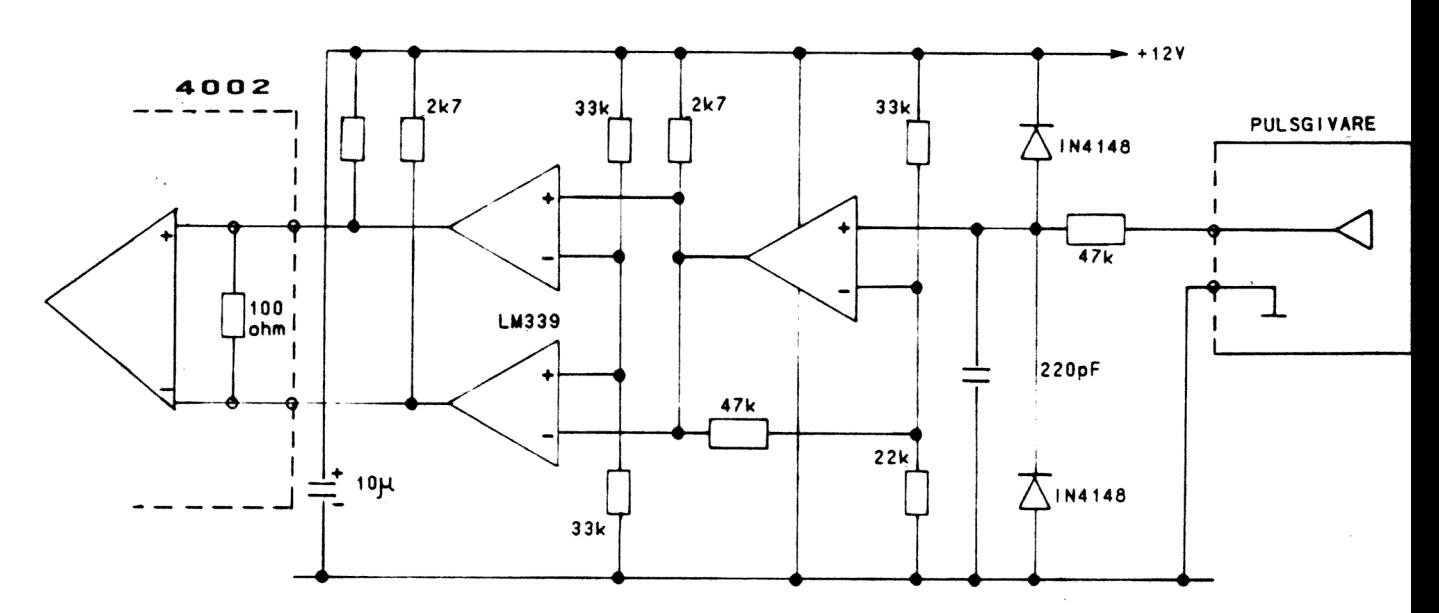

Ingången är inte matchad till linjeimpedansen. Den övre praktiska gränsfrekvensen är 50 kHz.

Exempel på inkoppling av optokopplare i de fall det är troligt att jordströmmar kan uppstå eller störande transienter kan uppträda.

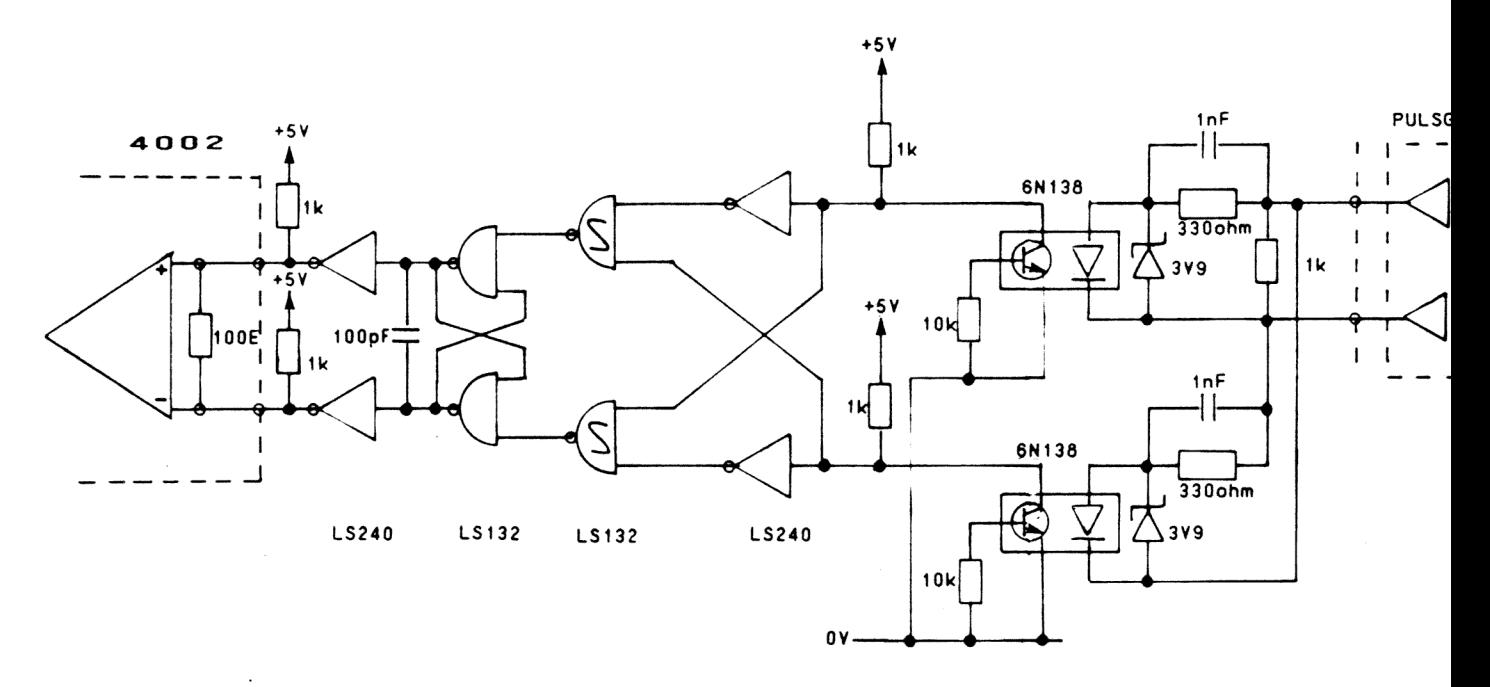
Sid  $\overline{c}$ 

Givare med differentiell matning. Gränsfrekvensen är över 100 kHz. Om givaren har högre spänning än 5V krävs seriemotstånd.

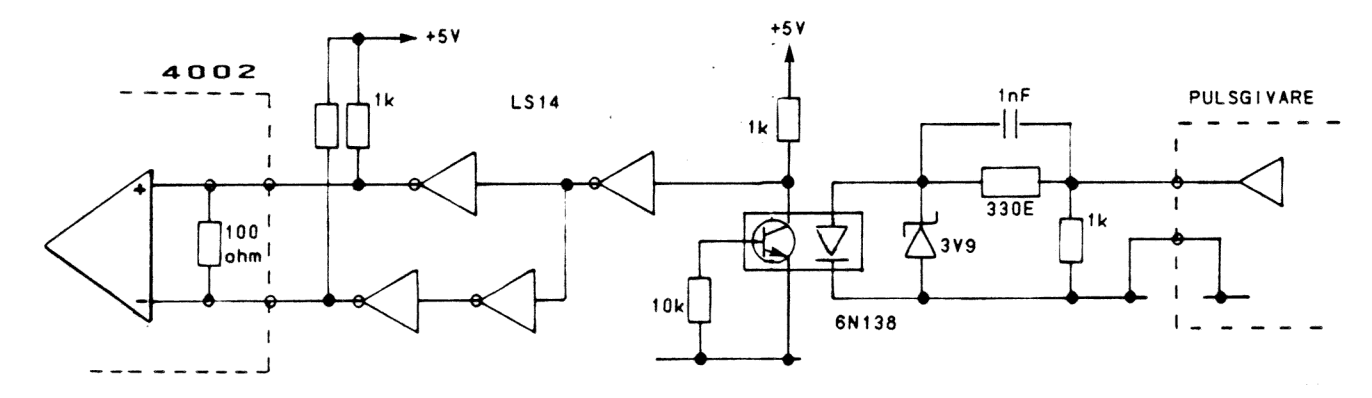

Givare utan differentiell matning. Den övre gränsfrekvensen ligger vid 50 kHz. Om spänningen är högre än 5V krävs seriemotstånd.